МIНIСТЕРСТВО ОСВIТИ I НАУКИ УКРАЇНИ СУМСЬКИЙ ДЕРЖАВНИЙ УНIВЕРСИТЕТ ЦЕНТР ЗАОЧНОЇ, ДИСТАНЦІЙНОЇ ТА ВЕЧІРНЬОЇ ФОРМ НАВЧАННЯ КАФЕДРА КОМП'ЮТЕРНИХ НАУК СЕКЦІЯ ІНФОРМАЦІЙНИХ ТЕХНОЛОГІЙ ПРОЄКТУВАННЯ

# **КВАЛІФІКАЦІЙНА РОБОТА БАКАЛАВРА**

**на тему:** «Веб-додаток підтримки продажу шкіряних аксесуарів»

за спеціальністю 122 «Комп'ютерні науки», освітньо-професійна програма «Інформаційні технології проектування»

**Виконавець роботи:** студент гр. ІТдн-61С Перепелиця Ярослав Олегович

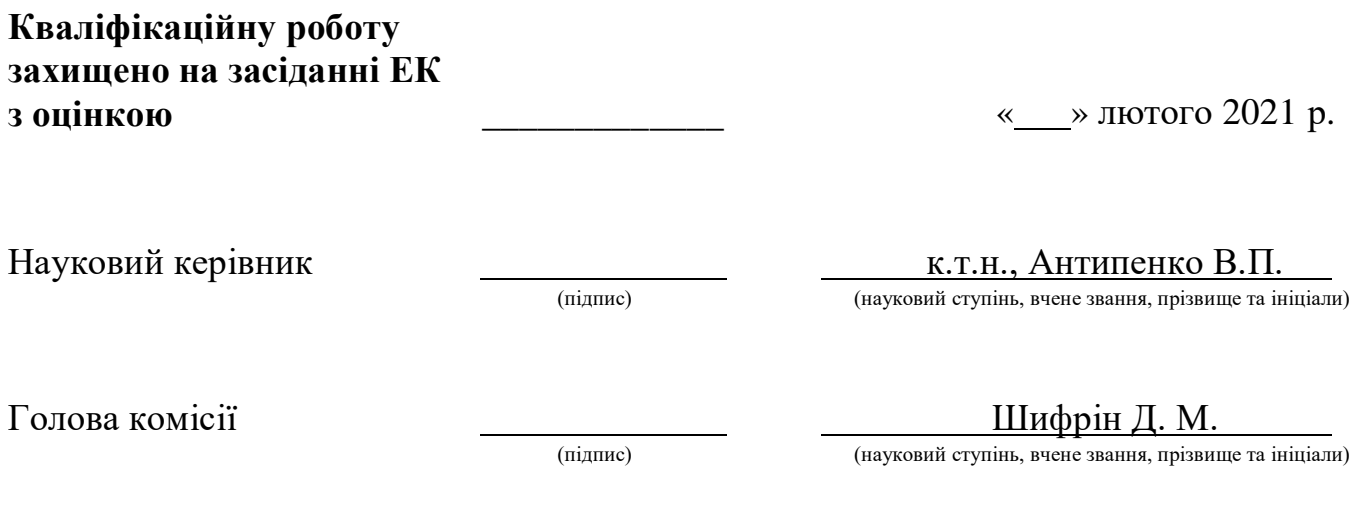

Засвідчую, що у цій дипломній роботі немає запозичень з праць інших авторів без відповідних посилань.

Студент \_\_\_\_\_\_\_\_\_\_\_\_\_\_\_\_\_

(підпис)

Суми-2021

**Сумський державний університет Центр** заочної, дистанційної та вечірньої форм навчання **Кафедра** комп'ютерних наук **Секція** інформаційних технологій проектування **Спеціальність** 122 «Комп'ютерні науки»  **Освітньо-професійна програма** «Інформаційні технології проєктування»

# **ЗАТВЕРДЖУЮ**

Зав. секцією ІТП

В. В. Шендрик « $\longrightarrow$  2021 p.

# **ЗАВДАННЯ**

# **на кваліфікаційну роботу бакалавра студенту**

*Перепелиця Ярослав Олегович*

**1 Тема проекту** *Веб-додаток підтримки продажу шкіряних аксесуарів*

**керівник роботи**\_\_*Антипенко Вікторія Петрівна, к.т.н.\_\_\_\_\_\_\_\_\_*\_\_\_\_\_\_\_\_\_\_\_,

затверджена наказом по університету від «\_\_\_» \_\_\_ 2021 р. Мо №

**2 Термін здачі студентом закінченого проекту** «\_\_\_» \_\_\_\_\_\_ 2021 р.

**3 Вхідні дані до проекту** технічне завдання на розробку веб-додатку, графічні зображення товару  $\blacksquare$ 

**4 Зміст розрахунково-пояснювальної записки (перелік питань, що їх належить розробити)** аналіз предметної області, постановка задачі та вибір інструментів для реалізації веб-додатку, реалізація веб-додатку підтримки продажу шкіряних аксесуарів

## **5 Перелік графічного матеріалу (з точним зазначенням обов'язкових**

**креслень)** актуальність проблеми, аналіз аналогів, мета дипломної роботи, задачі проекту, реалізація веб-додатку підтримки продажу шкіряних аксесуарів

# **6. Консультанти випускної роботи із зазначенням розділів, що їх стосуються:**

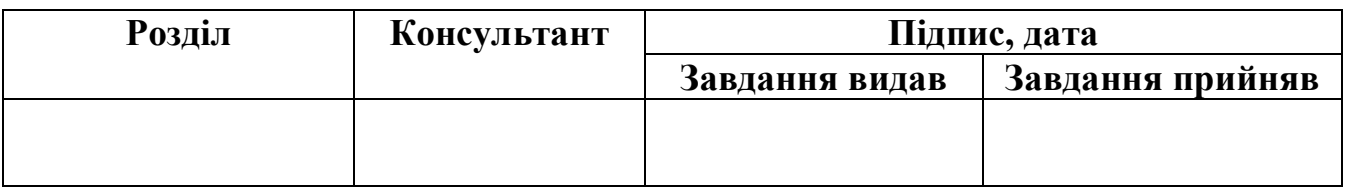

# **7.Дата видачі завдання**\_\_\_\_\_\_\_\_\_01.09.2020**\_\_**

# **КАЛЕНДАРНИЙ ПЛАН**

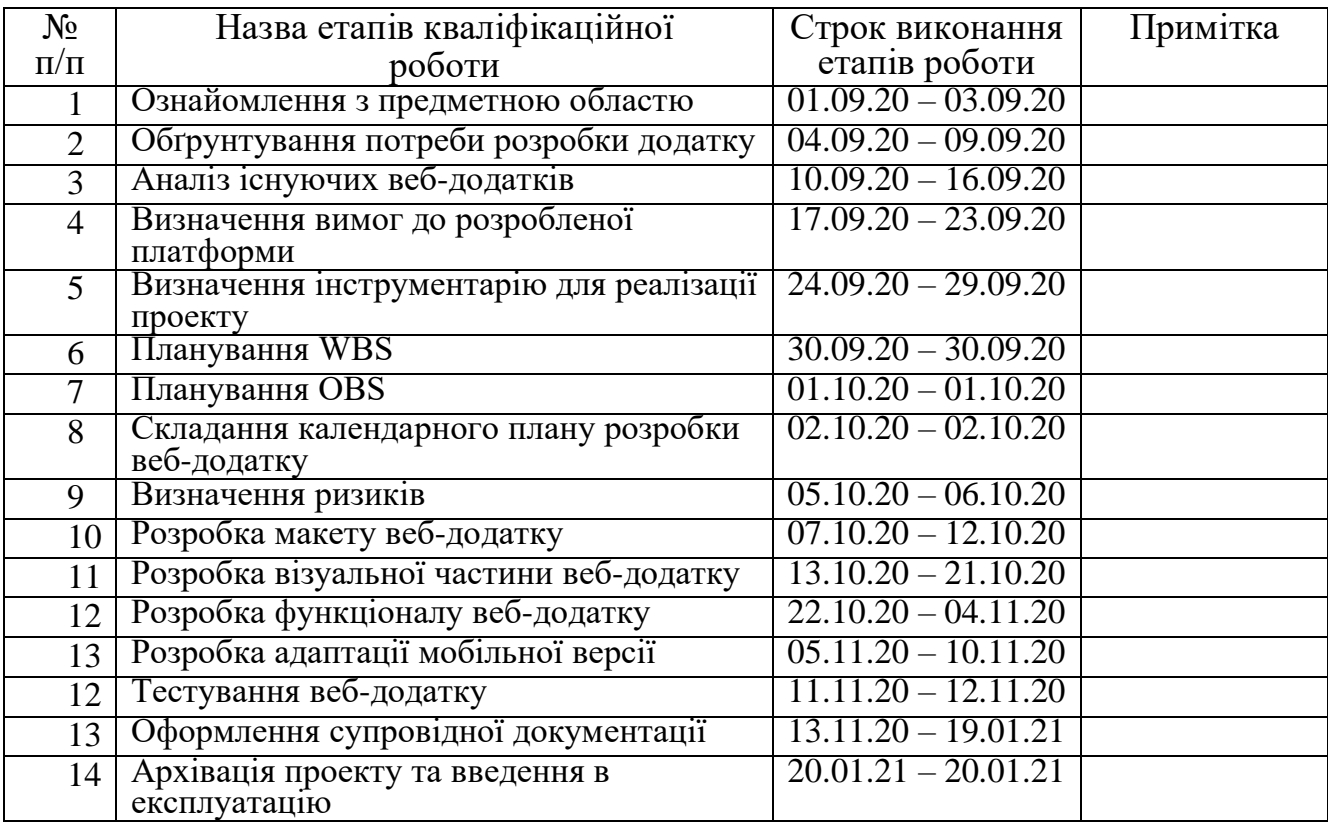

**Студент** \_\_\_\_\_\_\_\_\_\_\_\_\_\_\_\_

Перепелиця Я.О.

(підпис)

**Керівник роботи** \_\_\_\_\_\_\_\_\_\_\_\_\_\_\_

к.т.н., Антипенко В.П.

(підпис)

#### **РЕФЕРАТ**

Тема кваліфікаційної роботи бакалавра «Веб-додаток підтримки продажу шкіряних аксесуарів».

Кваліфікаційна робота бакалавра складається зі вступу, чотирьох розділів, висновку, списку літератури та додатків.

Пояснювальна записка містить 72 с., 59 рис., 5 табл., 2 додатків, 46 джерел.

У першому розділі проведено детальний аналіз предметної області для обґрунтування питання потреби наявності веб-додатку для власників малого бізнесу та проведено аналіз аналогів на території України для побудови стратегії розвитку власного веб-додатку. Також було проведено деталізацію мети проекту з визначенням економічної цінності наявності та розвитку проекту у подальшій експлуатації. Також сформовано перелік задач для досягнення мети проекту.

Другий розділ присвячений детальному проектуванню процесу розробки веб-додатку та процесу використання додатку з боку користувача. Також у другому розділі спроектовані варіанти використання проекту з боку користувача та адміністратора.

Третій розділ присвячений детальному процесу розробки веб-додатку: виконано два макетування проекту, виконано обробку графічних зображень, визначено основну кольорову гаму та типографію додатку, створено обліковий запис на хостинговій системі, інстальовано WordPress, розроблено веб-додаток із використанням інструментів конструктора та проведено детальне тестування проекту.

Результатом бакалаврського дипломного проекту є веб-додаток підтримки продажу шкіряних аксесуарів.

Ключові слова: веб-додаток, продаж, макет, конструктор, WordPress.

# **3MICT**

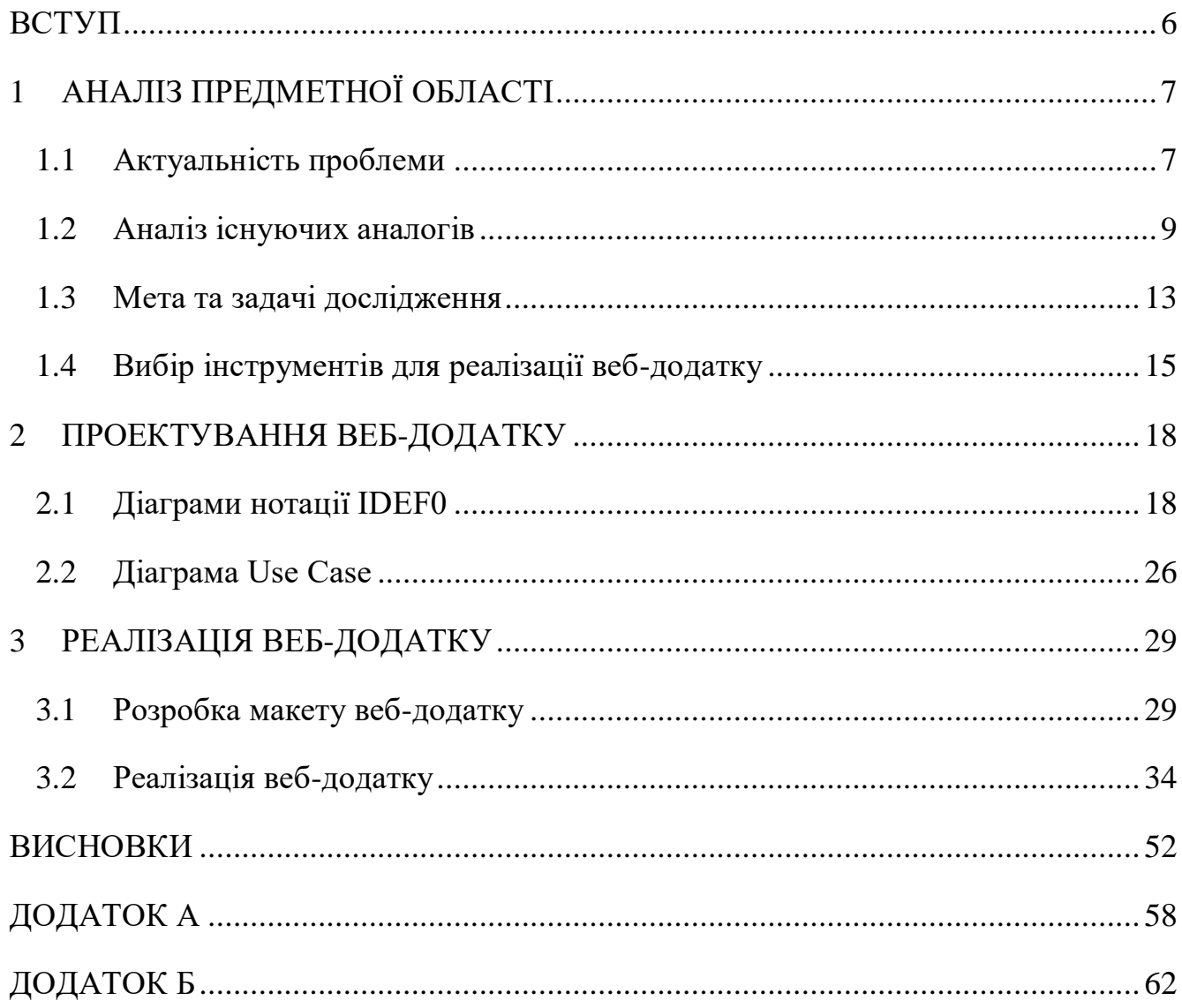

#### **ВСТУП**

<span id="page-5-0"></span>Суспільство 2021 року живе в рамках обмежених можливостей, оскільки пандемія COVID-19 та міри боротьби з нею вимагають встановлювання карантинних мір, які впливають на малий та великий бізнес більшості країн світу.

До кінця першого кварталу 2020 року можливості більшості компаній були значно скорочені через наслідки пандемії COVID-19. На жаль, вплив вірусу був занадто сильним для багатьох організацій, у результаті чого мільйони працівників залишилися без роботи й тисячі підприємств взагалі припили існування. Ті компанії, які продовжили власну діяльність, повинні були діяти швидко, щоб забезпечити можливість віддаленої роботи та підтримання операцій.

Питання актуальності наявності представництва в мережі Інтернет для будьякого виду бізнесу зростає в геометричній прогресії у зв'язку з тенденціями формату життя сьогоднішнього світу.

Тому, метою дипломної роботи є розробка веб-додатку підтримки продажу шкіряних аксесуарів для збільшення показників ефективності та прибутковості.

Для досягнення даної мети необхідно вирішити наступні задачі:

- провести аналіз щодо попиту веб-додатку для малого бізнесу;
- дослідити існуючі аналоги на території України;
- виконати макет веб-додатку;
- реалізувати веб-додаток з урахуванням затвердженого макету;
- провести детальне тестування проекту.

Даний проект буде перш за все нести економічну цінність для власників бізнесу, оскільки дозволить збільшити показники ефективності та прибутковості продажу шкіряних аксесуарів. Також розроблений веб-додаток дозволить виконувати миттєвий процес ознайомлення з новими товарами, тим самим підтримувати сучасність контенту та збільшувати кількість клієнтів.

# <span id="page-6-0"></span>**1 АНАЛІЗ ПРЕДМЕТНОЇ ОБЛАСТІ**

#### **1.1 Актуальність проблеми**

<span id="page-6-1"></span>Сучасне суспільство живе в рамках обмежених можливостей, оскільки пандемія COVID-19 та міри боротьби з нею вимагають встановлювання певних карантинних мір, що негативно впливають на малий та великий бізнес більшості країн світу. На сьогоднішній день раціональним рішенням даної проблеми для компаній – це організація віддаленої роботи їхньої фірми через забезпечення користувачів комфортною роботою з працюючим веб-додатком [1-3].

Вплив карантинних мір приніс явище популяризації наявності веб-додатків для будь-якої сфери діяльності суспільства, наприклад:

- онлайн-магазини книжок, одягу, іграшок;
- онлайн-концерти;
- онлайн-ресурси з доступом до необмеженої кількості курсів;
- онлайн-консультації в лікарнях та інші [4-6].

Використання веб-додатку для будь-якого виду бізнесу є досить актуальним у наш час. Їх популяризація значно зростає через тенденції формату сучасного життя сьогоднішнього світу.

Окрім вище зазначеної причини наявність веб-додатку дозволяє наступне:

 компанія виглядає більш професійною, оскільки 80% користувачів вважають, що наявність додатку надає стабільності бізнесу на подальші роки;

 залучення нової аудиторії за допомогою пошукової системи, за рахунок використання допоміжних інструментів SEO;

 комфортний спосіб представити весь перелік товарів та послуг, які компанія може надати користувачу;

 можливість наявності зворотного зв'язку з клієнтами для відстежування якості обслуговування, для демонстрації гарних відгуків при залученні нової аудиторії;

 легкий спосіб надання геопозиції розміщення головного офісу або магазину за рахунок інтеграції додатку з Google Maps;

 збільшення показника популярності на фоні конкурентів, що не автоматизували бізнес;

 наявність впевненості у завтрашньому дні, оскільки сучасне суспільство більшість вільного часу проводить в Інтернет-мережі та виконує більшість покупок також через Інтернет-магазини [7-10];

Окрім того, наявність веб-сайту дозволяє значно прискорити процес демонстрації оновлення товару чи послуг, а тим самим і покращити показник сучасності з боку постійних клієнтів і збільшити кількість нової аудиторії [11-13]. Також наявність коректного сформованого контенту на веб-сайті дозволяє уникнути великого потоку питань від клієнтів і зменшити ресурси, які використовуються для найму менеджерів [14].

На даний час також популярності набирає платформа Instagram, де окрім публікації фотографій, ведення блогу, почали свій розвиток Інтернет-магазини. Не дивлячись на стрімку популяризацію використання Instagram, причини розробки веб-додатку для бізнесу описані нижче та є наступними:

 Instagram повинен виступати як візитка додатку та мати посилання на нього для залучення нової аудиторії;

 наявність магазину лише на теренах Instagram обмежує кількість аудиторії, оскільки не всі користувачі мають профіль на платформі;

відсутність системи відслідковування замовлень користувачів;

 працездатність онлайн-магазину залежить від технічного стану платформи Instagram [15-17].

У зв'язку з перерахованими причинами використання Інтернет-магазину, було прийнято рішення про реалізацію веб-додатку для збільшення показників ефективності та прибутковості продажу шкіряних аксесуарів.

Даний проект буде нести економічну цінність для власників бізнесу продажу шкіряних товарів.

### **1.2 Аналіз існуючих аналогів**

<span id="page-8-0"></span>Після того, як була визначена актуальність розробки веб-додатку підтримки продажу шкіряних аксесуарів, необхідно було провести пошук на теренах Інтернет-мережі існуючих аналогів, обмежившись територією України.

Першим розглянутим аналогом є Інтернет-магазин Babak.ua. На рисунку 1.1 представлена головна сторінка сайту.

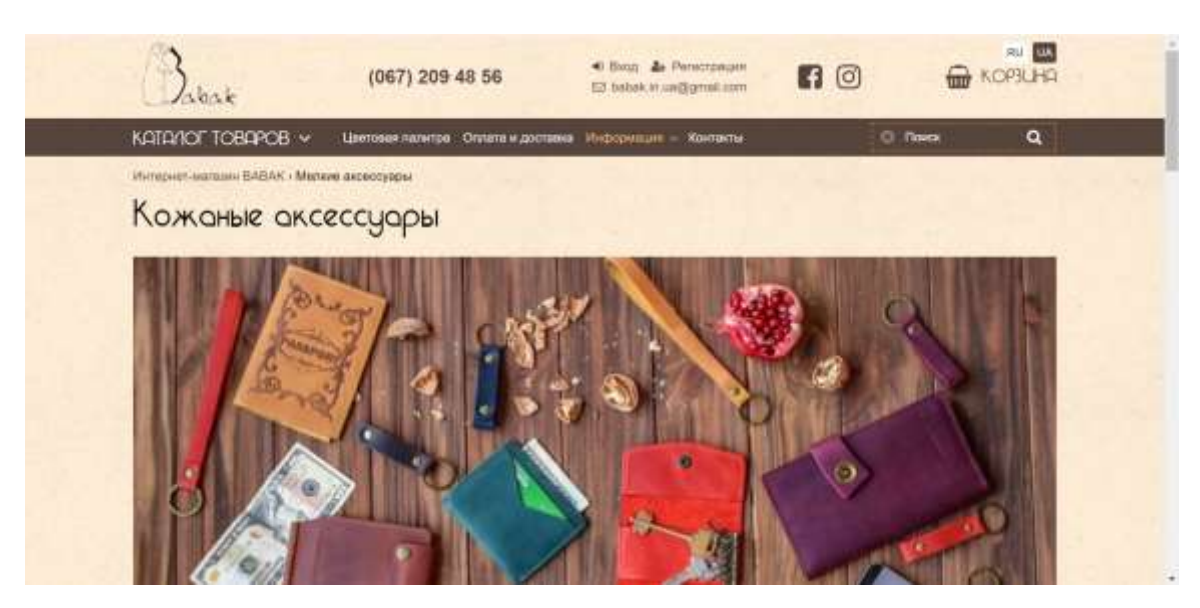

Рисунок 1.1 – Головна сторінка сайту «Babak.ua»

Даний Інтернет-магазин надає товари власноручного виготовлення. В асортименті сайту є наявними сумки, рюкзаки, ремні, гаманці тощо. Недоліками розглянутого сайту є такі:

- застарілий дизайн;
- відсутність зручної навігації по сайту;
- відсутність адаптивної версії для мобільного пристрою.

Також під час аналізу веб-сайту та сторінки в Instagram, можна зробити висновок, що сайт довгий час не підтримується, оскільки на головній сторінці сайту представлений один перелік товарів (рис. 1.2), у той час, як сторінка Instagram має зовсім інший контент (рис. 1.3) [18].

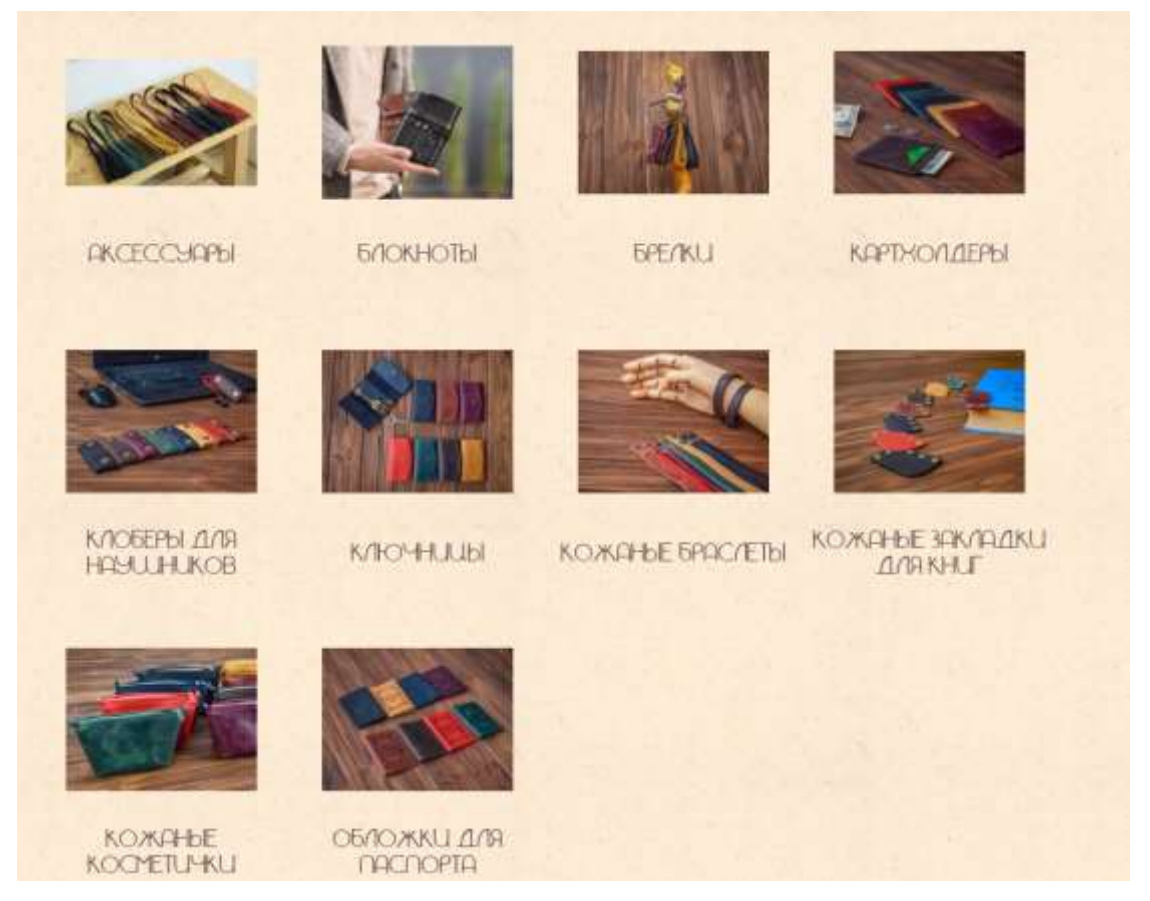

Рисунок 1.2 – Перелік товарів на сайті

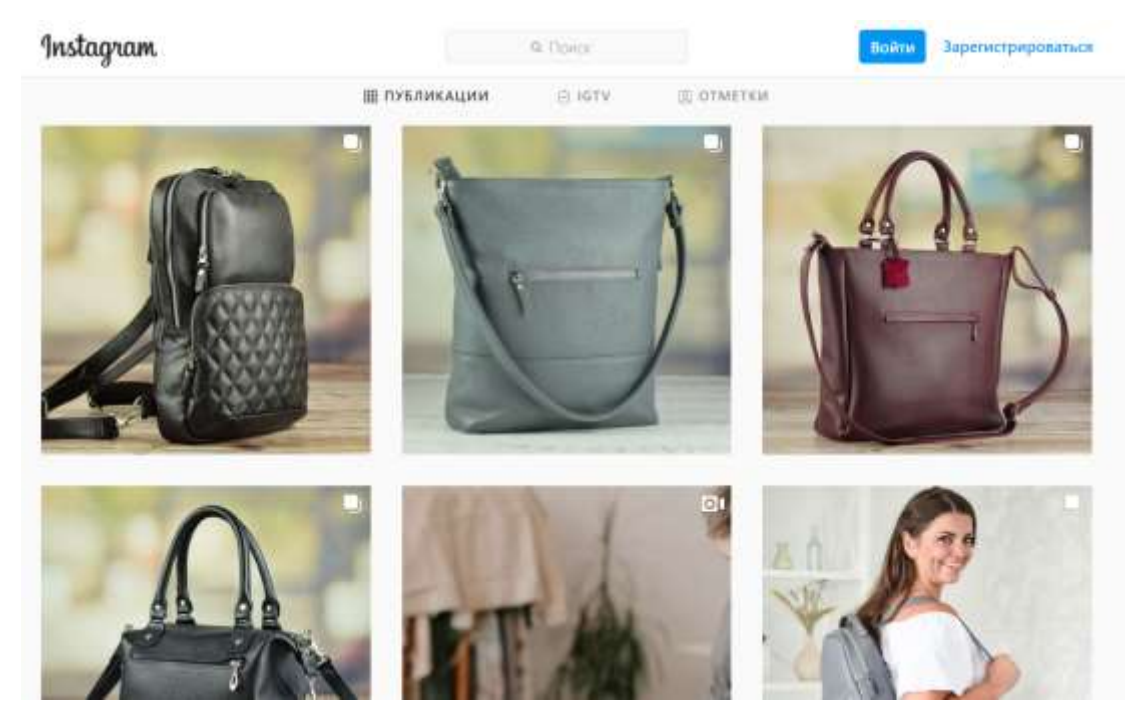

Рисунок 1.3 – Перелік товарів в Instagram

Наступним розглянутим аналогом є Diplomat.com.ua. Даний сайт надає шкіряні товари найбільш популярних брендів на території України. На рисунку 1.4 представлена головна сторінка Diplomat.com.ua.

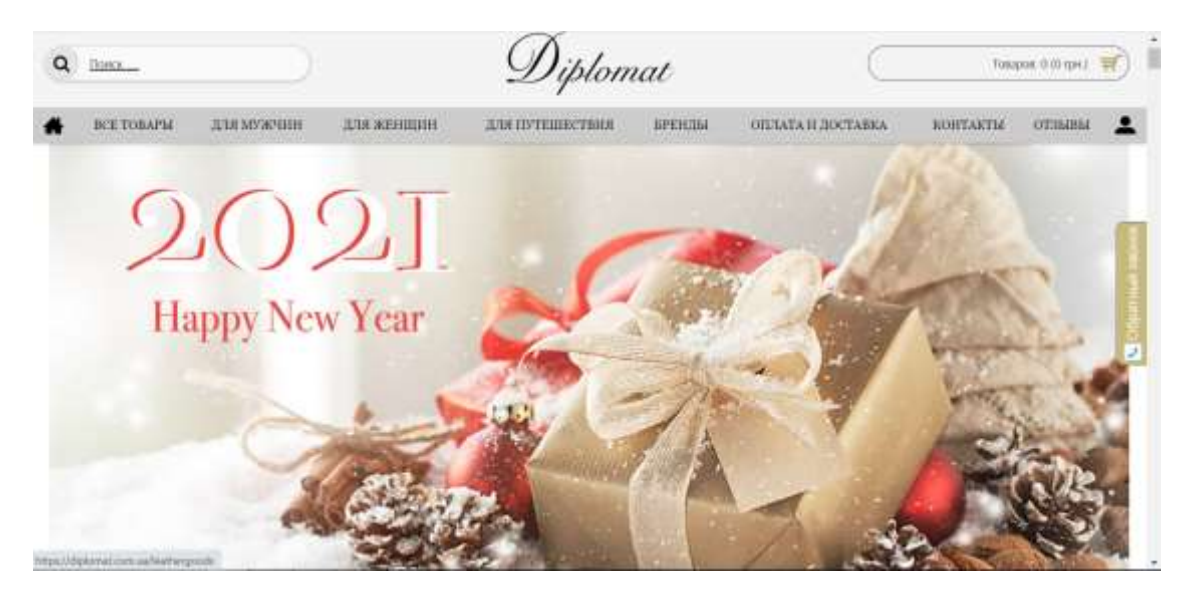

Рисунок 1.4 – Головна сторінка Diplomat.com.ua

Розглянутий сайт має більш сучасний дизайн у порівнянні з Babak.ua. Недоліком Diplomat.com.ua. є відсутність зручної системи навігації, оскільки при виборі бажаної категорії товарів до перегляду, користувач повинен повертатися на головну сторінку лише при натисканні на логотип сайту. Проте перевагою Diplomat.com.ua є адаптивність сайту під мобільний пристрій [19].

Останнім розглянутим аналогом є e-bags.com.ua. Даний сайт надає товари українського виробника як для чоловіків, так і для жінок. На рисунку 1.5 представлена головна сторінка e-bags.com.ua.

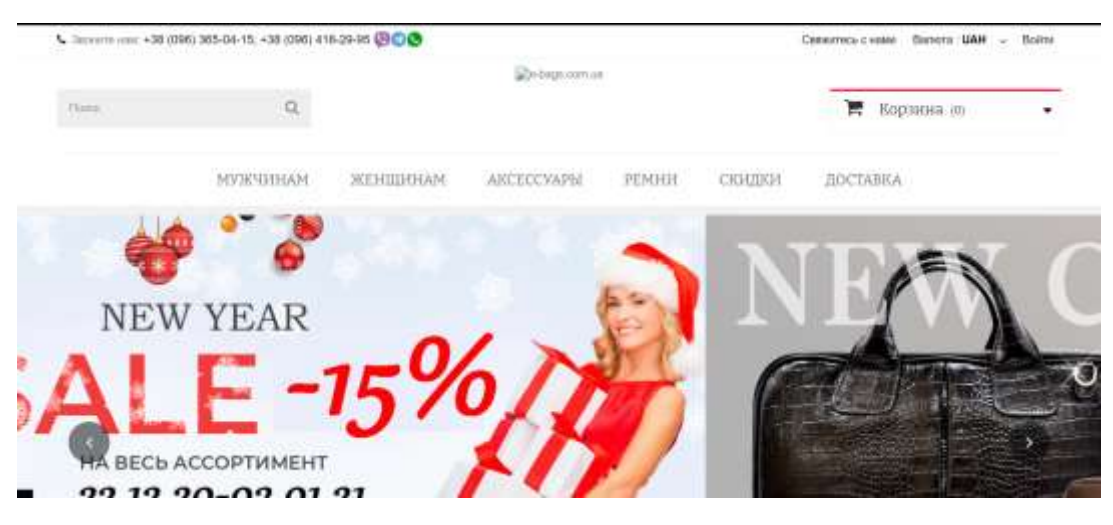

Рисунок 1.5 – Головна сторінка «e-bags.com.ua»

Недоліками сайту є такі:

- не сучасний дизайн;
- не клікабельні іконки соціальних мереж;
- відсутність адаптивної версії під мобільний пристрій [20].

Після того, як був проведений пошук аналогів на території України, був проведений експертний аналіз з урахуванням переваг та недоліків кожного сайту. Даний процес дозволив виявити функціональні та нефункціональні вимоги до розробленого сайту продажу шкіряних аксесуарів. У таблиці 1.1 представлені результати проведеного аналізу аналогів.

| Назва                     | Назва ресурсу |                 |               |           |
|---------------------------|---------------|-----------------|---------------|-----------|
| критерію                  | Babak.ua      | Diplomat.com.ua | e-bags.com.ua | Власна    |
|                           |               |                 |               | розробка  |
| Зручна                    |               |                 |               |           |
| навігація<br>$\Pi{\rm O}$ |               |                 | $\ddot{}$     | $\ddot{}$ |
| сайту                     |               |                 |               |           |
| Сучасний                  |               | $+$             | $\ddot{}$     | $+$       |
| дизайн                    |               |                 |               |           |
| Оновлення                 |               | $+$             | $+$           | $+$       |
| товару                    |               |                 |               |           |
| Форма                     |               |                 |               |           |
| зворотнього               |               |                 | $\mathrm{+}$  | $+$       |
| зв'язку<br>3              |               |                 |               |           |
| користувачем              |               |                 |               |           |
| Адаптивність              |               |                 |               |           |
| сайту<br>під              |               | $\pm$           | $\ddot{}$     | $+$       |
| мобільну                  |               |                 |               |           |
| версію                    |               |                 |               |           |

Таблиця 1.1 – Порівняльна характеристика аналогів

У результаті було вирішено подолати визначені недоліки та створити власний веб-додаток підтримки продажу шкіряних виробів.

#### **1.3 Мета та задачі дослідження**

<span id="page-12-0"></span>Метою кваліфікаційної роботи бакалавра є розробка веб-додаток підтримки продажу шкіряних аксесуарів. Даний проект буде перш за все нести економічну цінність для власників бізнесу, оскільки дозволить збільшити показники ефективності та прибутковості продажу шкіряних аксесуарів.

Також розроблений веб-додаток дозволить виконувати миттєвий процес ознайомлення з новими товарами, тим самим підтримувати сучасність контенту та збільшувати кількість клієнтів.

Також при подальшому вдосконаленні додатку існує можливість залучити не лише аудиторію України, а також країн ЄС.

Розроблений веб-додаток повинен мати функції, які наведені нижче:

перегляд товарів виробника;

можливість зв'язку з виробником для додаткової консультації.

Функціональні вимоги до веб-додатку:

наявність форми для зв'язку з виробником;

динамічна галерея товарів.

Не функціональні вимоги до веб-додатку:

- дизайн за останніми тенденціями;
- зручна система навігації;
- адаптивна версія під мобільний пристрій.

Веб-додаток підтримки продажу шкіряних аксесуарів повинен бути реалізований у вигляді односторінкового сайту (landing page), оскільки таким чином уникається ситуація нагромадження користувача інформацією та підвищується концентрація уваги на головному. Також додаток повинен бути мати ергономічний дизайн у використанні, архітектура додатку повинна бути побудована таким чином, щоб процес адаптації під мобільну версію не потребував завелику кількість додаткових ресурсів.

Для досягнення мети дипломної роботи необхідно виконати такі задачі:

- провести детальний аналіз потреби додатку для малого бізнесу;
- дослідити існуючі аналоги на території України;
- виконати макет веб-додатку;
- реалізувати веб-додаток з урахуванням затвердженого макету;
- провести детальне тестування проекту.

Процес макетування веб-додатку дозволить узгодити загальний дизайн ресурсу з зазначенням основної кольорової гами, типографіки. Також під час макетування веб-додатку буде виконаний процес постобробки графічних зображень товарів, що в подальшому будуть використанні як елементи контенту додатку.

Далі необхідно виконати реалізації веб-додатку з урахуванням розробленого дизайну та з урахуванням функціональних вимог, що були зазначенні раніше. Розроблений веб-додаток повинен позиціонувати себе як сайт-візитка виробника, тому основними функціональними блоками є такі:

галерея товарів;

форма зв'язку з виробником;

контактні дані виробника.

Після реалізації веб-додатку необхідно провести його тестування на різних пристроях для оцінки адаптивності розмітки додатку. Також тестування дозволить виявити недоліки в експлуатації та виконати покращення функціоналу додатку.

У Додатку А представлене технічне завдання на розробку веб-додатку з зазначенням функціональних вимог до проекту та програмного забезпечення адміністратора/користувача веб-додатку.

#### **1.4 Вибір інструментів для реалізації веб-додатку**

<span id="page-14-0"></span>Після проведення детального аналізу предметної області було виконано наступне:

 визначення потреби реалізації додатку для власника малого бізнесу, особливо в період пандемії;

 виявлення аналогів на ринку України та визначення переваг та недоліків кожного конкурента;

визначення функціональних та нефункціональних вимог до додатку.

Оскільки процес реалізації веб-додатку підтримки продажу шкіряних аксесуарів включає в себе процес макетування, необхідно було виконати пошук засобів реалізації макету додатку з урахуванням складності макету та фінального результату процесу. На даний час найбільш популярними засобами макетування сайту є Adobe Photoshop та Figma.

Adobe Photoshop – це програмне забезпечення, що широко використовується для редагування растрових зображень, графічного дизайну та цифрового мистецтва [21].

За рахунок великого набору інструментів Adobe Photoshop на даний час є популярним засобом в сфері веб-розробки. За рахунок Adobe Photoshop виконуються наступні задачі:

- корекція та обробка графічних зображень;
- оптимізація зображень;
- створення веб-ресурсів;
- створення веб-макетів [22].

Figma – це хмарний засіб проектування та створення прототипів для цифрових проектів. Це зроблено для того, щоб користувачі могли співпрацювати над проектами та працювати майже в будь-якому місці. Як і багато інших інструментів, Figma підтримується надійною спільнотою дизайнерів та розробників, які спільно використовують плагіни для збільшення функціональності та прискорення робочих процесів. Будь-хто може зробити свій внесок та поділитися ним [23,24].

Програмний засіб Figma має більше функціоналу для прототипування макету, в той час як Adobe Photoshop надає інструменти для обробки фотографій та створення більш складних графічних концептів. Оскільки задачі проекту не

вимагають розробки прототипу додатку, було прийнято рішення про використання Adobe Photoshop для створення макету додатку.

Далі необхідно було обрати засоби реалізації веб-додатку. Із урахуванням того, що підтримка додатку буде виконуватися власноруч власником бізнесу, було вирішено про використанням CMS для його реалізації.

CMS – це програмне забезпечення, яке допомагає користувачам створювати, керувати та модифікувати вміст на веб-сайті без необхідності спеціальних технічних знань [25]. Замість створення власної системи для створення веб-сторінок, зберігання зображень та інших функцій, система управління вмістом обробляє всі основні інфраструктурні матеріали для зосередження на більш орієнтованих наперед частинах веб-сайту [26].

Далі необхідно було провести аналіз найбільш популярних CMS на даний час. Сьогодні найбільш використовуваними CMS є WordPress, Tilda, Joomla [27].

Перевагами WordPress є те, що користувач може використовувати 60% функціоналу платформи без будь-якого грошового внеску. У той час, як користувачі Tilda або Joomla повинні сплатити щомісячну підписку на базовий пакет можливостей. До того ж у порівнянні з Tilda, WordPress надає можливість створення сайтів різного формату та функціоналу. У той час, як Tilda надає функціонал для створення односторінкових сайтів та візитівок. Також інтеграція SEO інструментів для поширення сайту на базі WordPress більш зручніша та ефективніша [28,29].

При порівнянні WordPress та Joomla були отримані такі результати:

- наявність певного функціоналу для створення сайтів різного формату;
- зручний інтерфейс для новачків;
- відсутність плагінів для SEO на Joomla [30].

Тому після детального аналізу популярних CMS було прийнято рішення про використання WordPress для реалізації веб-додатку підтримки продажу шкіряних аксесуарів.

## **2 ПРОЕКТУВАННЯ ВЕБ-ДОДАТКУ**

#### **2.1 Діаграми нотації IDEF0**

<span id="page-17-1"></span><span id="page-17-0"></span>Далі необхідно було провести проектування проекту, виконавши наступні задачі:

 аналіз предметної області з обґрунтуванням потреби наявності вебдодатку для малого бізнесу;

 аналіз існуючих аналогів на території України для виявлення сильних та слабких сторін конкурентів;

формування функціональних та нефункціональних вимог до проекту;

формування систематичного плану реалізації веб-додатку;

 виконання планування проекту з оцінкою тривалості виконання проекту та виявлення ризиків,

Для даного етапу розробником проекту була використана нотація IDEF0.

IDEF (Інтегроване визначення) – це група методів моделювання, які можна використовувати для опису операцій проекту.

Дана нотація містить в своєму складі низку методів для опису різнопланових процесів проекту. Для детального опису процесу проектування проекту була застосована нотація IEDF0, що відображає функціональне моделювання [31].

В основі нотація IDEF0 лежить принцип виявлення основного процесу проекту та подальша його декомпозиція на залежні підпроцеси. Основний процес відображається в центральному прямокутнику, в який входять та виходять стрілки. В нотації IDEF0 існує 4 види стрілок, а саме:

ліві стрілки – вхідні дані для процесу;

праві стрілки – вихідні дані процесу;

 верхні стрілки – елементи керування процесу(документація, на основі якої виконується процес);

 нижні стрілки – механізми процесу (ресурси, за рахунок яких виконується процес) [32].

Використання нотації IDEF0 при проектування проекту має переваги, що представлені нижче:

наочне представлення процесу;

легкість в ресурсах та у часі створення діаграм;

 мінімізація виявлення помилок за рахунок встановлених правил створення діаграм [33].

Початковим елементом в діаграмах IDEF0 є контекстна діаграма. Дана діаграма відображає основний процес проекту. Також на цьому етапі команда проекту повинна визначити дані для процесу: вхідні дані, результуючі дані, елементи управління та механізми.

Розробником проекту був визначений головний процес проекту «Розробка веб-додатку підтримки продажу шкіряних аксесуарів». Даний процес відображає процес реалізації проекту. Для контекстної діаграми були визначені дані, що наведені нижче:

Вхідні дані: технічне завдання, графічні зображення товару.

 Управління: загальні принципи розробки веб-додатків, загальні принципи створення макетів веб-додатків.

Механізми: Adobe Photoshop, CMS WordPress, домен, хостинг.

Вихідні дані: веб-додаток.

Далі необхідно було провести декомпозицію головного процесу на підпроцесу, результати яких приведуть до результату батьківського процесу. На рисунку 2.1 представлена контекстна діаграма процесу «Розробка веб-додатку підтримки продажу шкіряних аксесуарів».

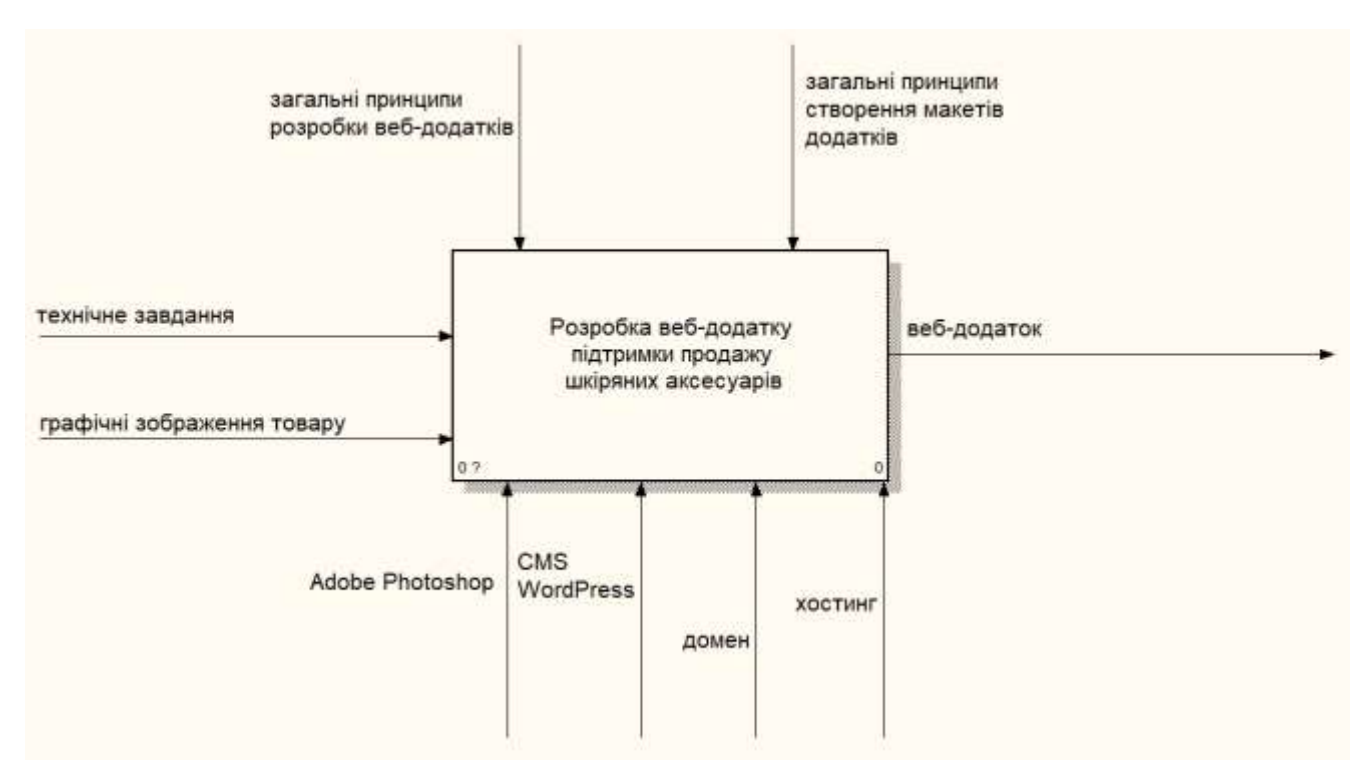

Рисунок 2.1 – Контекстна діаграма А-0

Процес «Розробка веб-додатку підтримки продажу шкіряних аксесуарів» було декомпозовано на два підпроцесу:

- розробка макету веб-додатку;
- реалізація веб-додатку.

Для кожного з цих процесів були визначені дані, з урахуванням даних контекстної діаграми. Дані для підпроцесу «Розробка макету веб-додатку»:

- Вхідні дані: технічне завдання, графічні зображення товару.
- Управління: загальні принципи створення макетів веб-додатків.
- Механізми: Adobe Photoshop.
- Вихідні дані: узгоджений макет веб-додатку.

Дані для підпроцесу «Реалізація веб-додатку»:

- Вхідні дані: технічне завдання, узгоджений макет веб-додатку.
- Управління: загальні принципи розробки веб-додатків.
- Механізми: CMS WordPress, домен, хостинг.

Вихідні дані: веб-додаток.

На рисунку 2.2 представлена діаграма декомпозиції першого рівня.

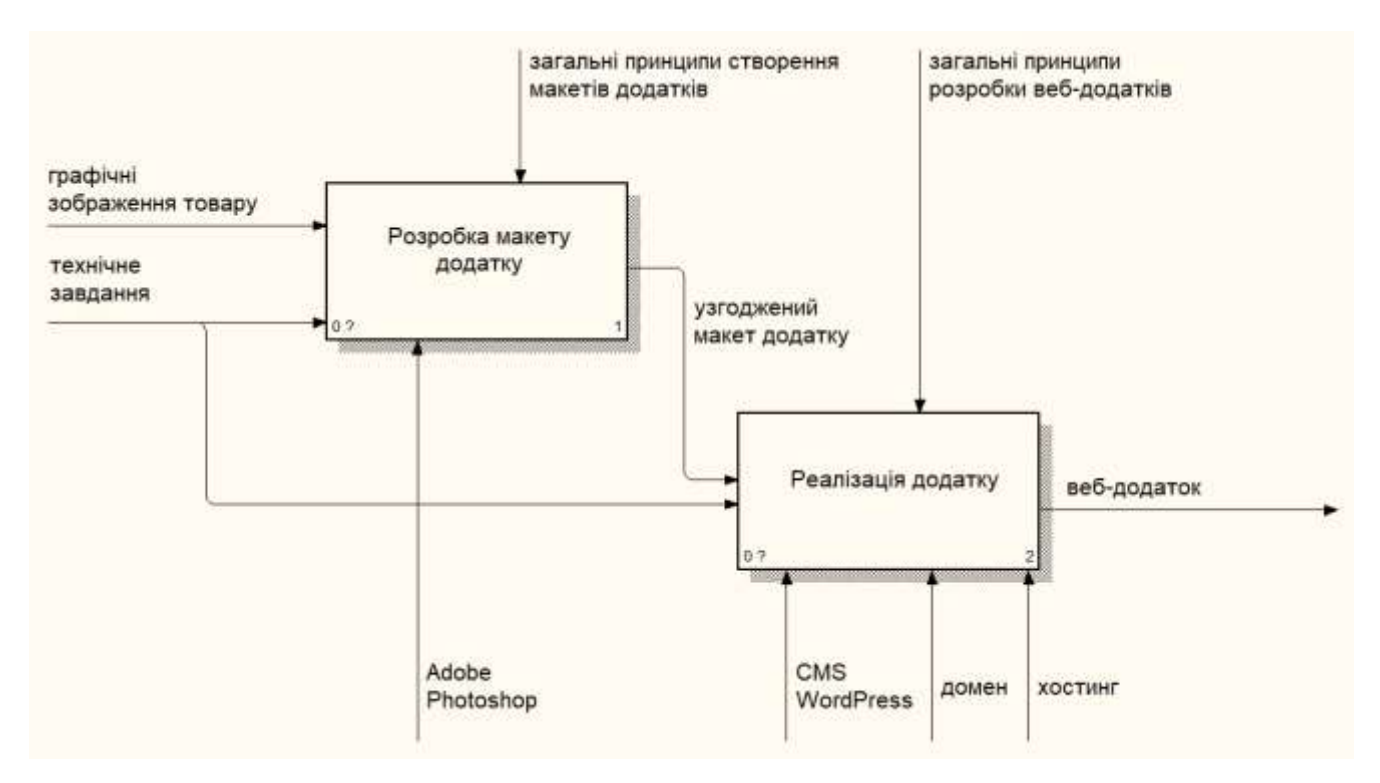

Рисунок 2.2 – Діаграма декомпозиції першого рівня

Далі необхідно було провести декомпозицію виявлених підпроцесів на основні задачі. Підпроцес «Розробка макету веб-додатку» було розбито на задачі, що представлені нижче:

- підготовка растрових зображень;
- макетування веб-додатку.

Для кожної задачі необхідно було визначити дані, з урахуванням даних для підпроцесу. Дані для задачі «Підготовка растрових зображень»:

- Вхідні дані: технічне завдання, графічні зображення товару.
- Управління: загальні принципи створення макетів веб-додатків.
- Механізми: Adobe Photoshop.
- Вихідні дані: оброблені графічні зображення.

Дані для задачі «Макетування веб-додатку»:

 Вхідні дані: технічне завдання, графічні зображення товару, оброблені графічні зображення.

- Управління: загальні принципи створення макетів веб-додатків.
- Механізми: Adobe Photoshop.
- Вихідні дані: узгоджений макет веб-додатку.

На рисунку 2.3 представлена діаграма декомпозиції підпроцесу «Розробка макету веб-додатку».

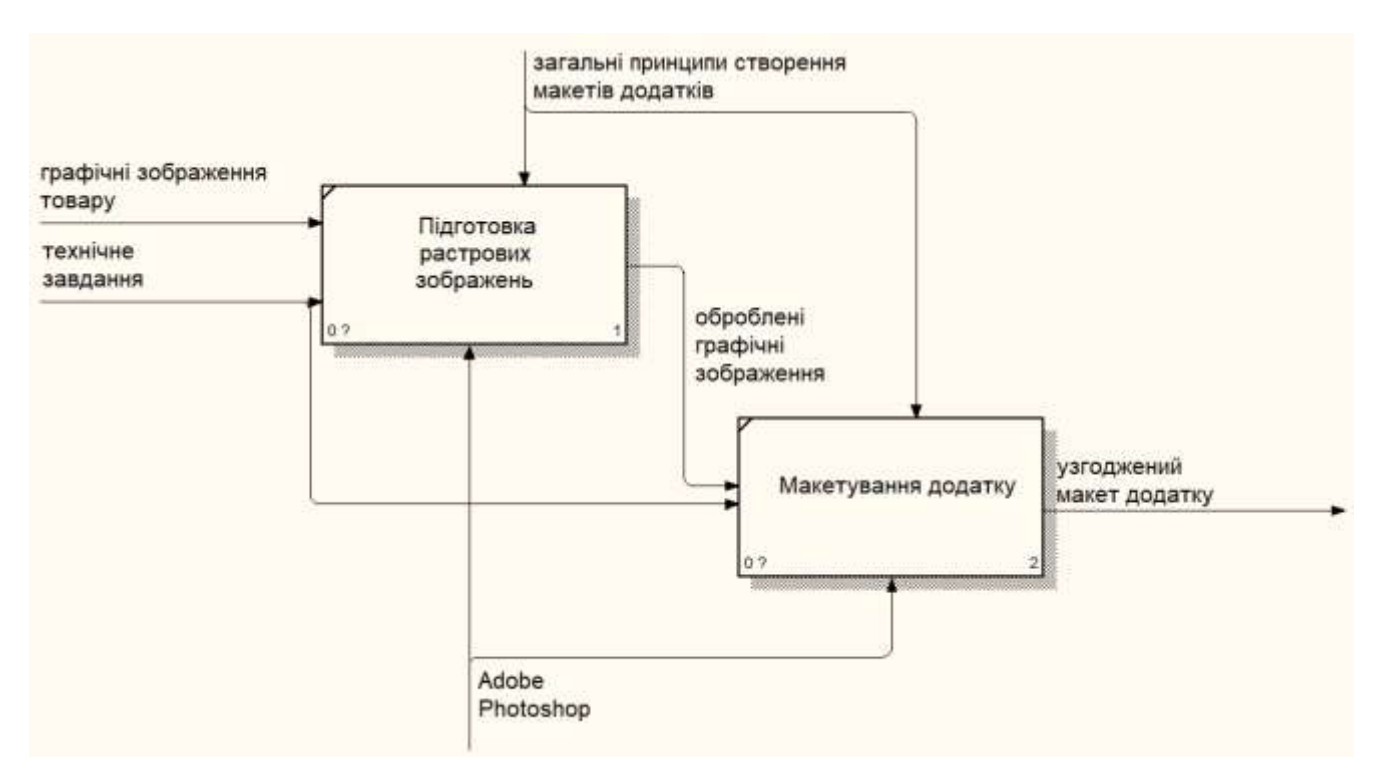

Рисунок 2.3 – Діаграма декомпозиції підпроцесу «Розробка макету веб-додатку»

Аналогічним чином була проведена декомпозиція підпроцесу «Реалізація веб-додатку»:

- реалізація візуальної частини веб-додатку;
- реалізація функціоналу веб-додатку.

Дані для задачі «Реалізація візуальної частини веб-додатку»:

- Вхідні дані: технічне завдання, узгоджений макет веб-додатку.
- Управління: загальні принципи розробки веб-додатків.
- Механізми: CMS WordPress.
- Вихідні дані: каркас веб-додатку.

Дані для задачі «Реалізація функціоналу веб-додатку»:

- Вхідні дані: технічне завдання, каркас веб-додатку.
- Управління: загальні принципи розробки веб-додатків.
- Механізми: CMS WordPress, домен, хостинг.
- Вихідні дані: веб-додаток.

На рисунку 2.4 представлена діаграма декомпозиції підпроцесу «Реалізація веб-додатку».

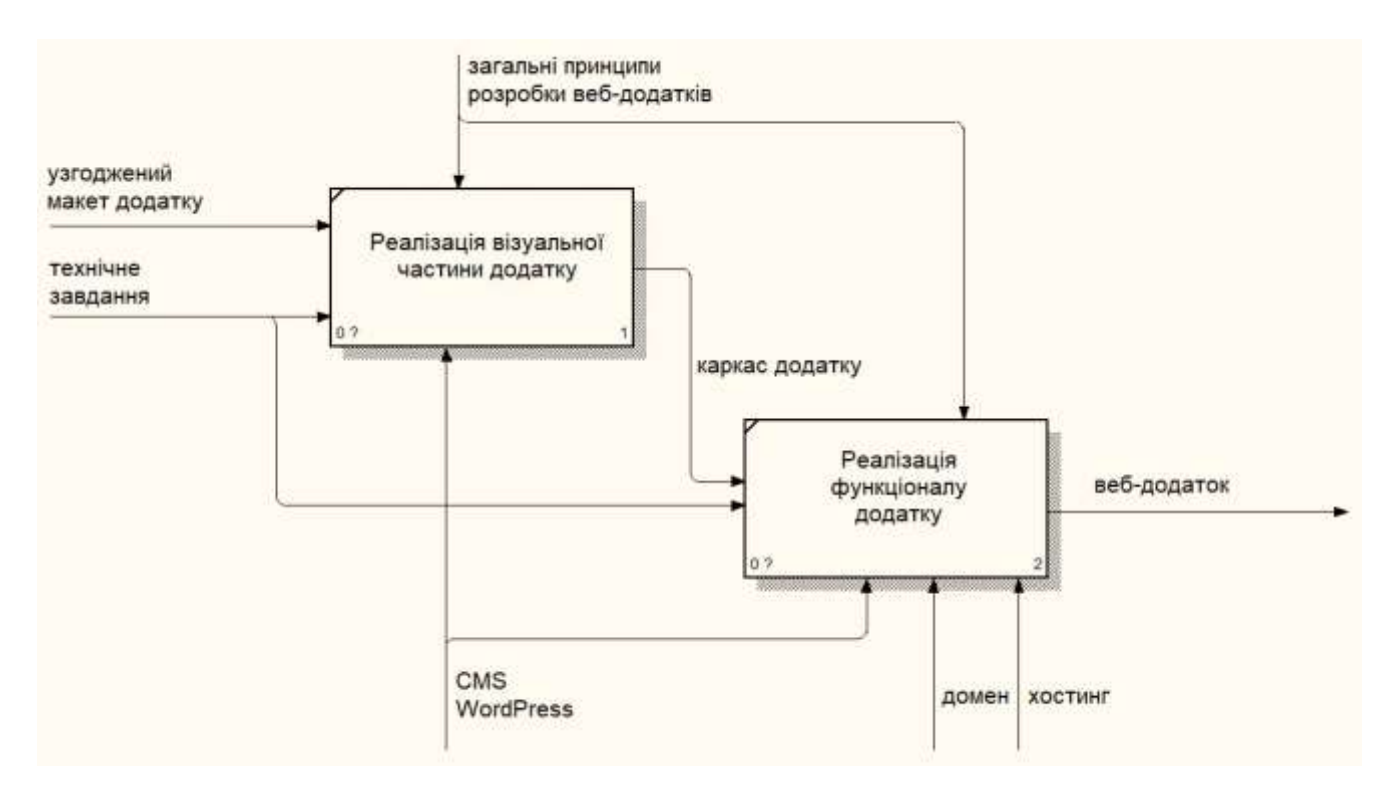

Рисунок 2.4 – Діаграма декомпозиції підпроцесу «Реалізація веб-додатку»

Після проведеного процесу проектування процесу реалізації веб-додатку, необхідно було виконати проектування процесу використання веб-додатку. Для даного етапу було вирішено про проектування процесу оформлення замовлення користувача на певний товар. Для контекстної діаграми процесу «Замовлення

шкіряних аксесуарів через веб-додаток» були визначені дані, що представлені нижче:

 Вхідні дані: персональні дані покупця, назва товару, додатковий коментар.

Управління: інструкція оформлення замовлення.

 Механізми: веб-додаток, технічне забезпечення, програмне забезпечення.

Вихідні дані: оформлене замовлення на товар.

На рисунку 2.5 представлена контекстна діаграма процесу «Замовлення шкіряних аксесуарів через веб-додаток».

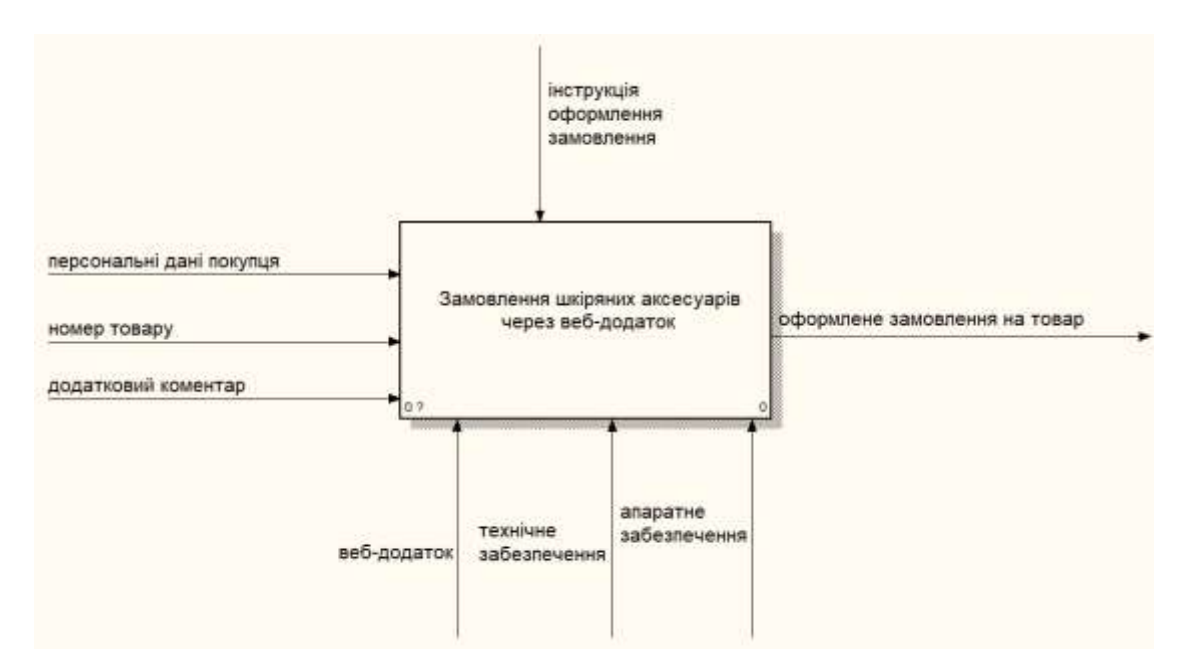

Рисунок 2.5 – Контекстна діаграма процесу «Замовлення шкіряних аксесуарів через веб-додаток»

Далі була виконана декомпозиція контекстної діаграми на головні підпроцеси:

введення персональних даних;

введення назви товару;

введення додаткового коментаря.

Для підпроцесу «Введення персональних даних» були визначені дані, що наведені нижче:

Вхідні дані: персональні дані покупця.

Управління: інструкція оформлення замовлення.

 Механізми: веб-додаток, технічне забезпечення, програмне забезпечення.

Вихідні дані: ідентифікація покупця.

Дані для підпроцесу «Введення назви товару»:

Вхідні дані: ідентифікація покупця, назва товару.

Управління: інструкція оформлення замовлення.

 Механізми: веб-додаток, технічне забезпечення, програмне забезпечення.

Вихідні дані: ідентифікація товару

Дані для підпроцесу «Введення додаткового коментаря»:

Вхідні дані: ідентифікація товару, додатковий коментар.

Управління: інструкція оформлення замовлення.

 Механізми: веб-додаток, технічне забезпечення, програмне забезпечення.

Вихідні дані: оформлене замовлення на товар.

На рисунку 2.6 представлена діаграма декомпозиції процесу «Замовлення шкіряних аксесуарів через веб-додаток».

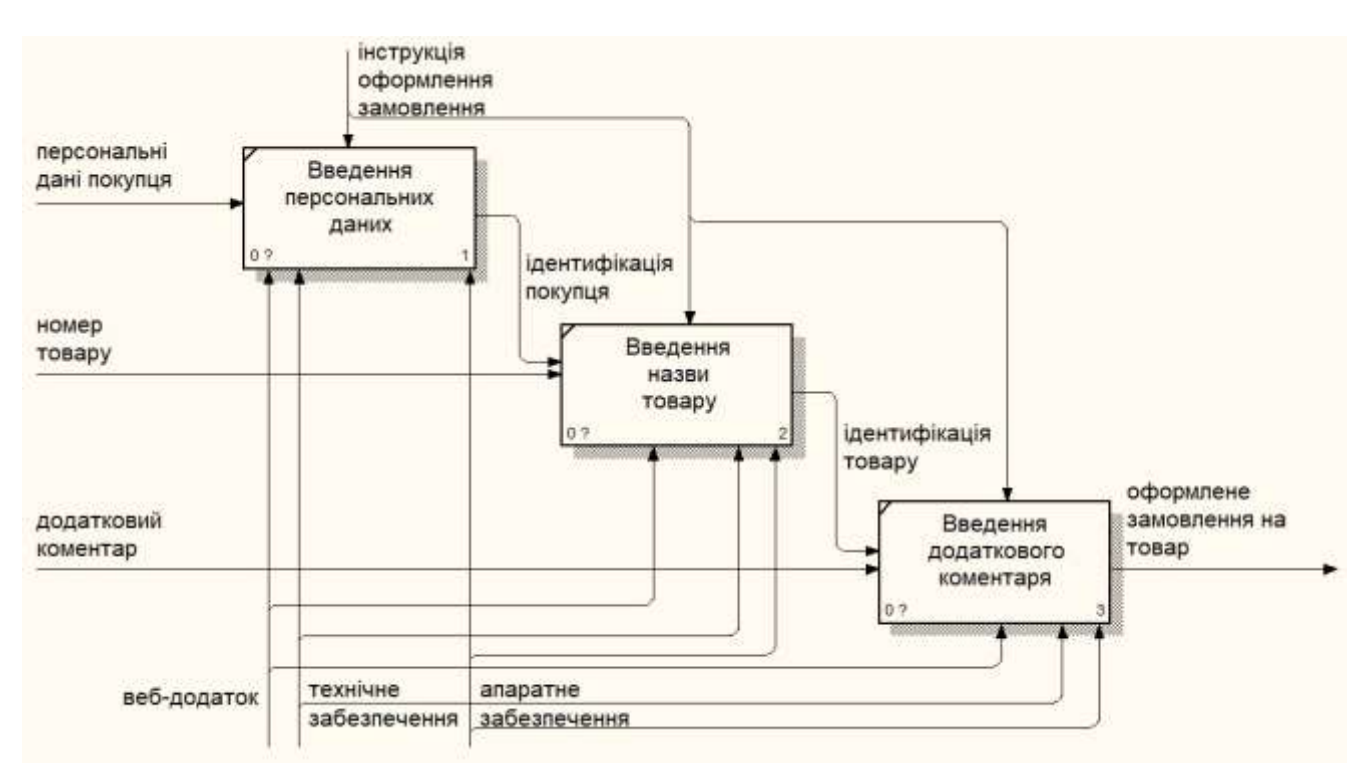

Рисунок 2.6 – Діаграма декомпозиції

### **2.2 Діаграма Use Case**

<span id="page-25-0"></span>Після проведення детального проектування процесів реалізації та використання веб-додатку підтримки продажу шкіряних аксесуарів необхідно було розробити діаграму варіантів використання.

Діаграма Use Case – це основна форма системних/програмних вимог до нової слаборозвиненої програми. Описані варіанти використання можуть бути позначені як текстовим, так і візуальним поданням. Ключова концепція моделювання варіантів використання полягає в тому, що це допомагає команді проекту розробити систему з точки зору кінцевого користувача. Це ефективний

прийом для передачі поведінки системи з точки зору користувача, визначаючи всі видимі зовні поведінку системи [34].

При розробці діаграми варіантів використання зазначають повний перелік акторів, що взаємодіють із системою та перелік дій кожного актора із системою.

Для проекту «Веб-додаток підтримки продажу шкіряних аксесуарів» були визначені актори:

користувач веб-додатку;

адміністратор веб-додатку.

Для актора «Користувач веб-додатку» були визначені наступні варіанти використання:

- перегляд інформації про виробника;
- перегляд каталогу товарів;
- перегляд контактних даних виробника;
- виконати оформлення замовлення на товар.

Для актора «Адміністратор веб-додатку» були визначені наступні варіанти використання:

- перегляд інформації про виробника;
- перегляд каталогу товарів;
- перегляд контактних даних виробника;
- прийняти оформлення замовлення на товар.

На рисунку 2.7 представлена діаграма варіантів використання проекту «Веб-додаток підтримки продажу шкіряних аксесуарів».

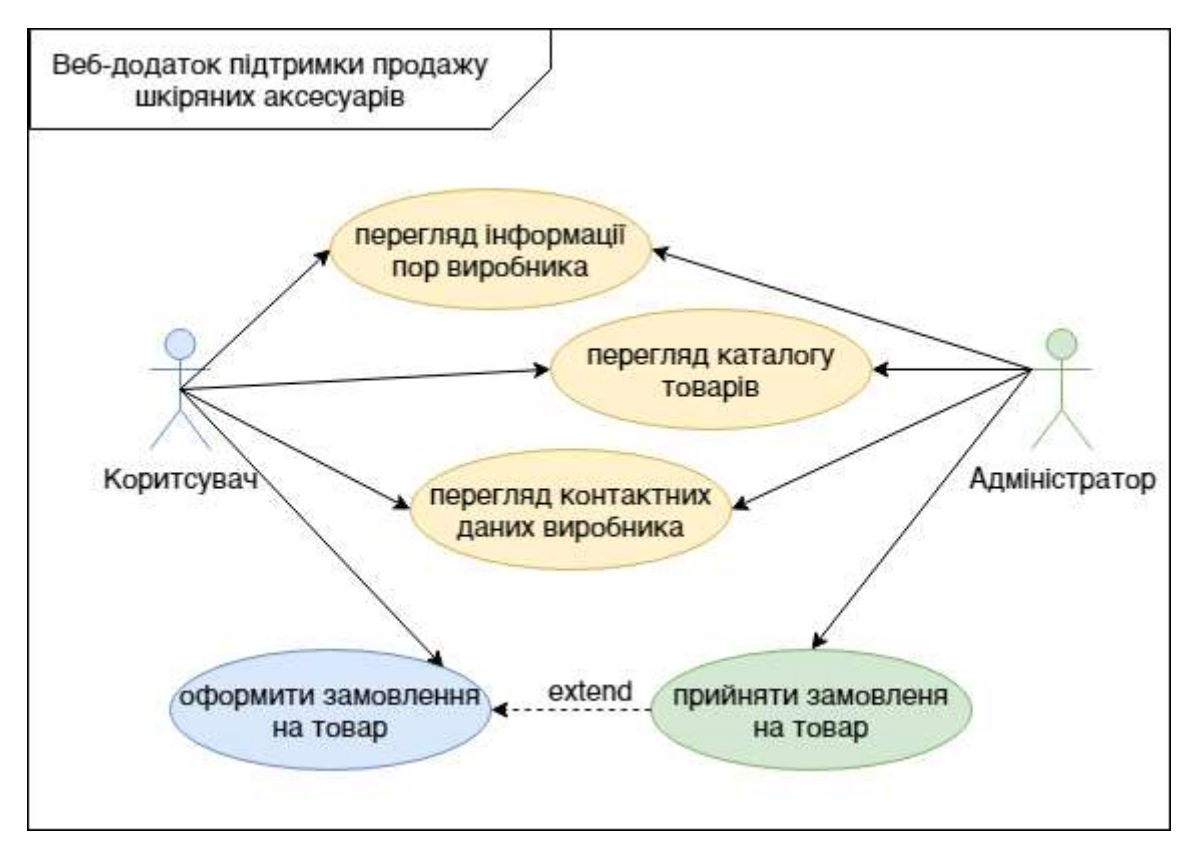

Рисунок 2.7 – Діаграма Use Case

Також у ході виконання проектування проекту, був проведений детальний процес планування робіт. Результати планування робіт проекту представлені у Додатку Б.

## **3 РЕАЛІЗАЦІЯ ВЕБ-ДОДАТКУ**

#### **3.1 Розробка макету веб-додатку**

<span id="page-28-1"></span><span id="page-28-0"></span>Після того, як розробником проекту було виконано детальне проектування веб-додатку підтримки продажу шкіряних аксесуарів з точки зору розробки та використання, було отримано детальний план розробки веб-додатку.

Перш за все необхідно було виконати макетування веб-додатку. На даному етапі розробник проекту повинен був:

- визначити структуру сторінки;
- визначити розміщення основних блоків на сторінці;
- визначити основну кольорову гамму;
- виконати постобробку графічних зображень;
- визначити типографію веб-додатку;
- розробити клаптиковий та контентний макет веб-додатку.

Із урахуванням функціональних вимог до проекту, було визначено, що користувач повинен мати інформацію про виробника, повинен мати доступ до галереї товарів та мати можливість оформити замовлення на товар. Опираючись на функціональні блоки додатку, було розроблено його структурну схему, яка представлена на рисунку 3.1.

Далі базуючись на розробленій структурі веб-додатку, необхідно було провести макетування додатку в клаптиковому варіанті. Даний принцип макетування дозволяє схематично визначити розміщення основних елементів контенту та глобально оцінити майбутній додаток. Для даного етапу було використано програмне забезпечення Adobe Photoshop. На рисунку 3.2 представлений клаптиковий макет веб-додатку.

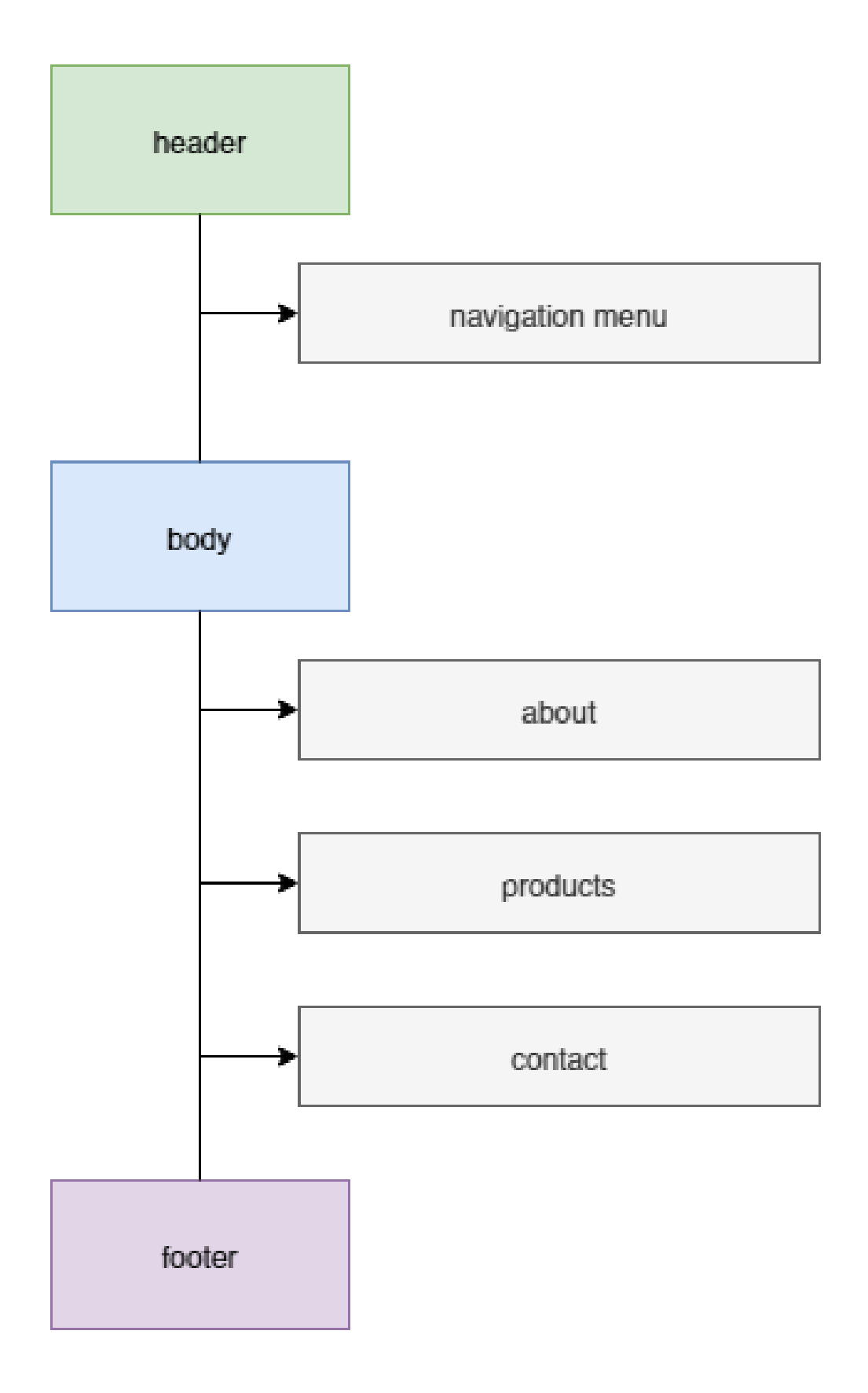

Рисунок 3.1 – Структурна схема веб-додатку

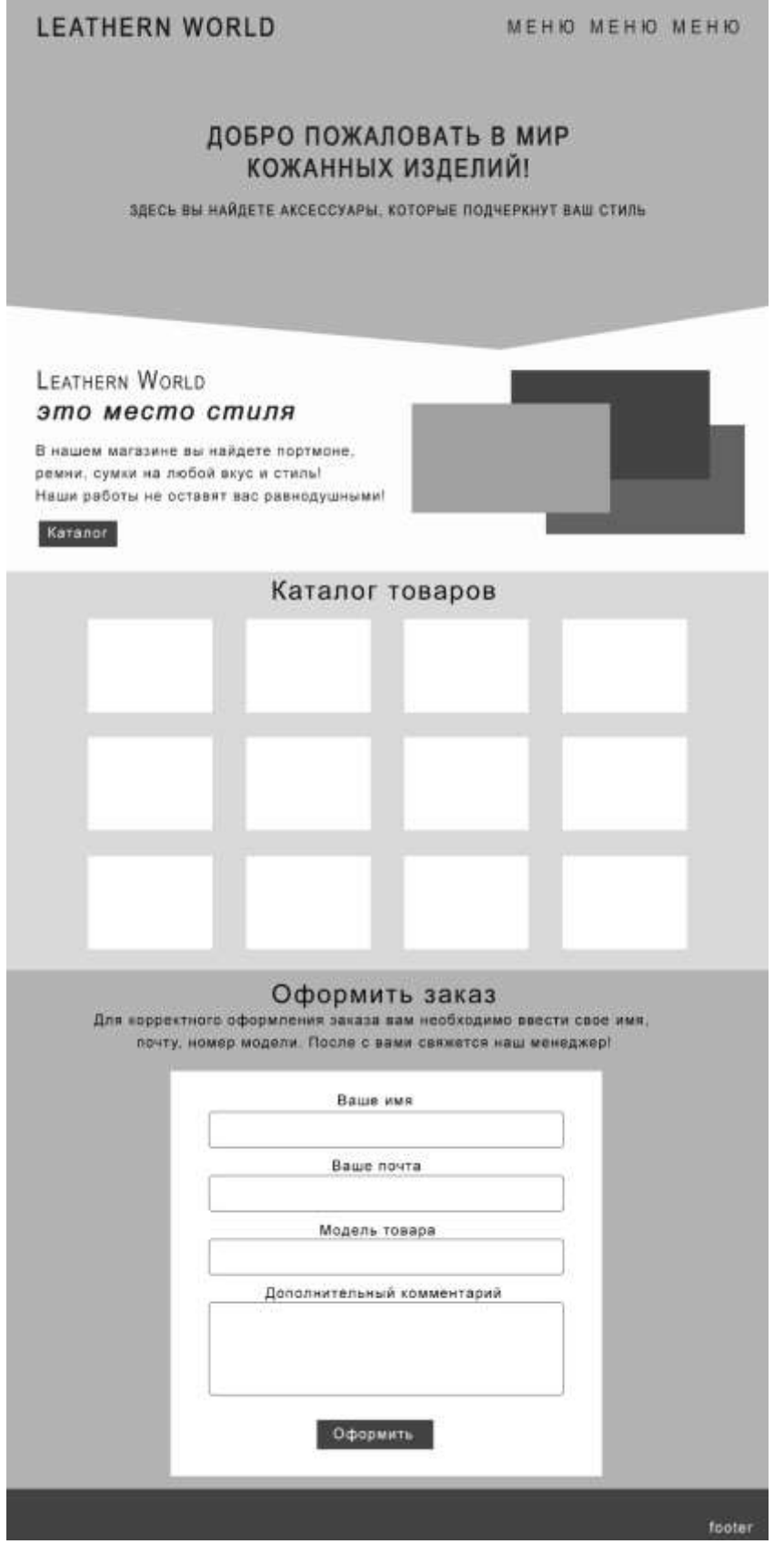

Рисунок 3.2 – Клаптиковий макет веб-додатку

Далі необхідно було виконати постобробку графічних зображень, що в подальшому були використані для створення контентного макету. На даному етапі необхідно було відредагувати яскравість, контрастність зображень. Також необхідно було обрати головне зображення, що буде використано у якості банера веб-додатку. На рисунку 3.3 представлений процес постобробки графічного зображення. На рисунку 3.4 представлений банер веб-додатку.

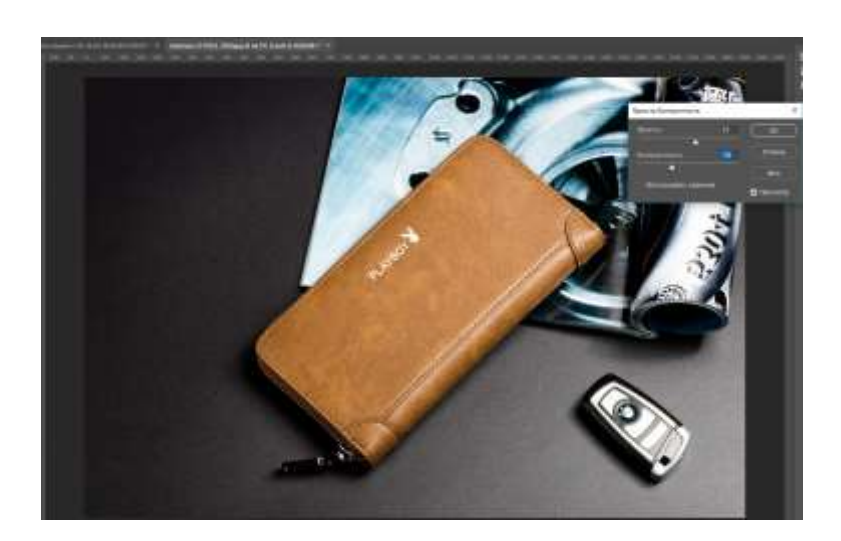

Рисунок 3.3 – Постобробка графічного зображення

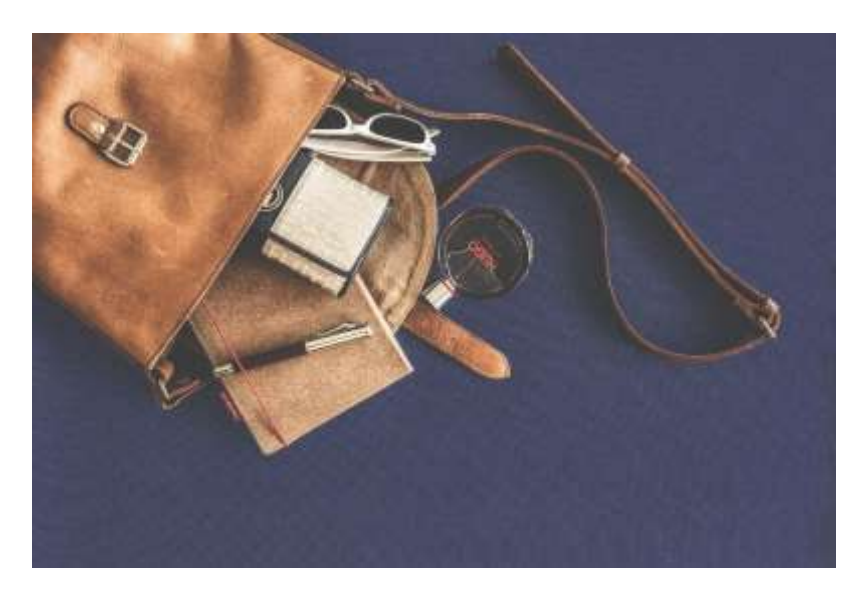

Рисунок 3.4 – Банер веб-додатку

Використовуючи клаптиковий макет та оброблені графічні зображення, розробником проекту був розроблений контентний макет, який представлено на рисунку 3.5.

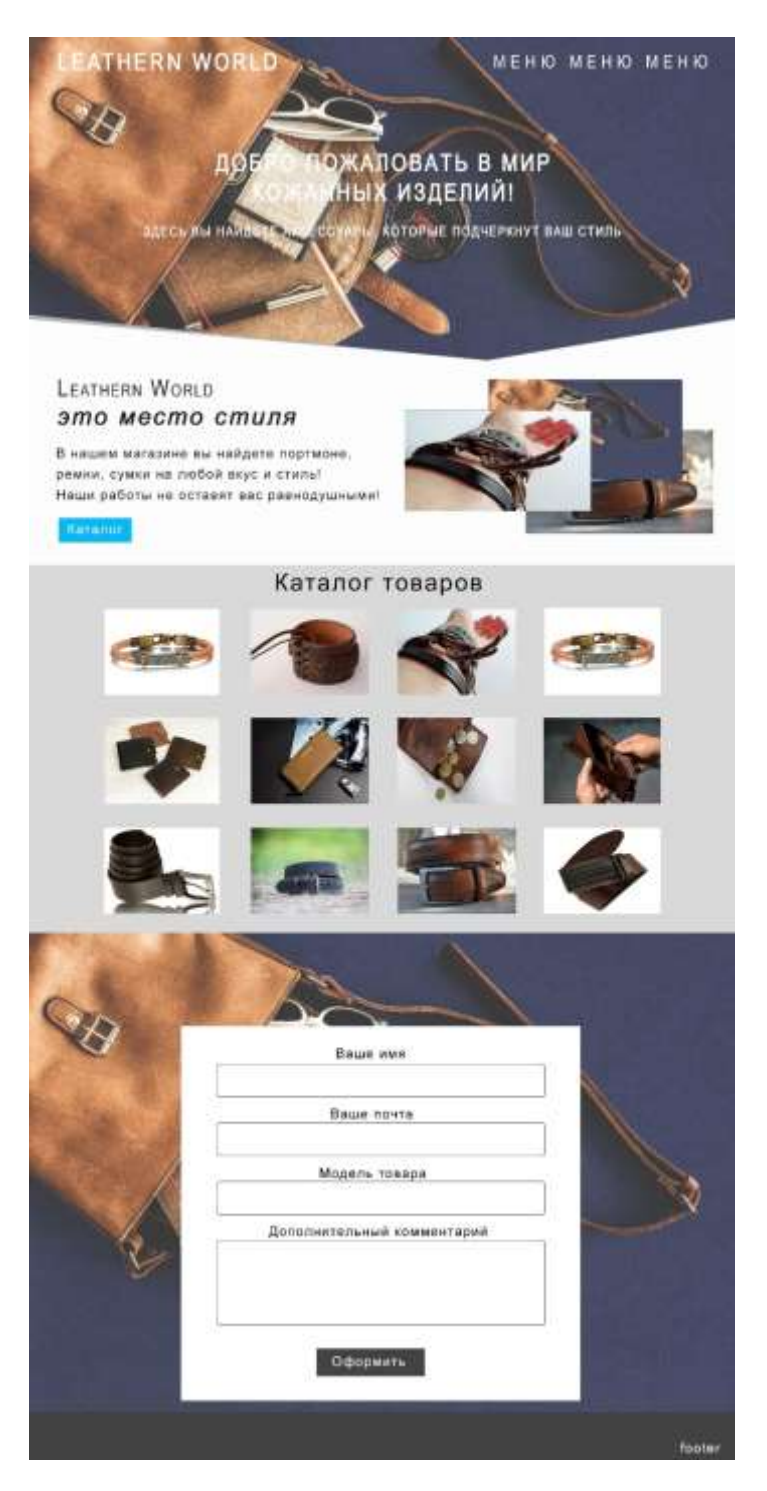

Рисунок 3.5 – Контентний макет

Також під час розробки контентного макету розробником проекту були визначені основні кольори додатку:

- #d9d9d9;
- #09b9f3;
- #434343.

Також нижче представлена типографія додатку:

- Основний шрифт Arial.
- Розмір шрифтів 9рх, 12рх, 16рх.

#### **3.2 Реалізація веб-додатку**

<span id="page-33-0"></span>Згідно з розробленими діаграмами IDEF процес реалізації веб-додатку включає в себе два етапи:

- процес розробки візуальної частини;
- процес розробки функціональної частини.

Проте перш за все, для коректної роботи з CMS та подальшої інтеграції розробок у загальний доступ, розробнику проекту необхідно створити обліковий запис на хостинговій системі. Для цього етапу було обрано безкоштовний хостинг [https://www.zzz.com.ua/.](https://www.zzz.com.ua/) Для реєстрації на хостинговій системі необхідно було обрати пакет послуг та ввести персональні дані, що в подальшому будуть використанні при авторизації адміністратора додатку. На рисунку 3.6 представлений процес створення облікового запису,

На рисунку 3.7 представлене повідомлення про успішне створення запису користувача.

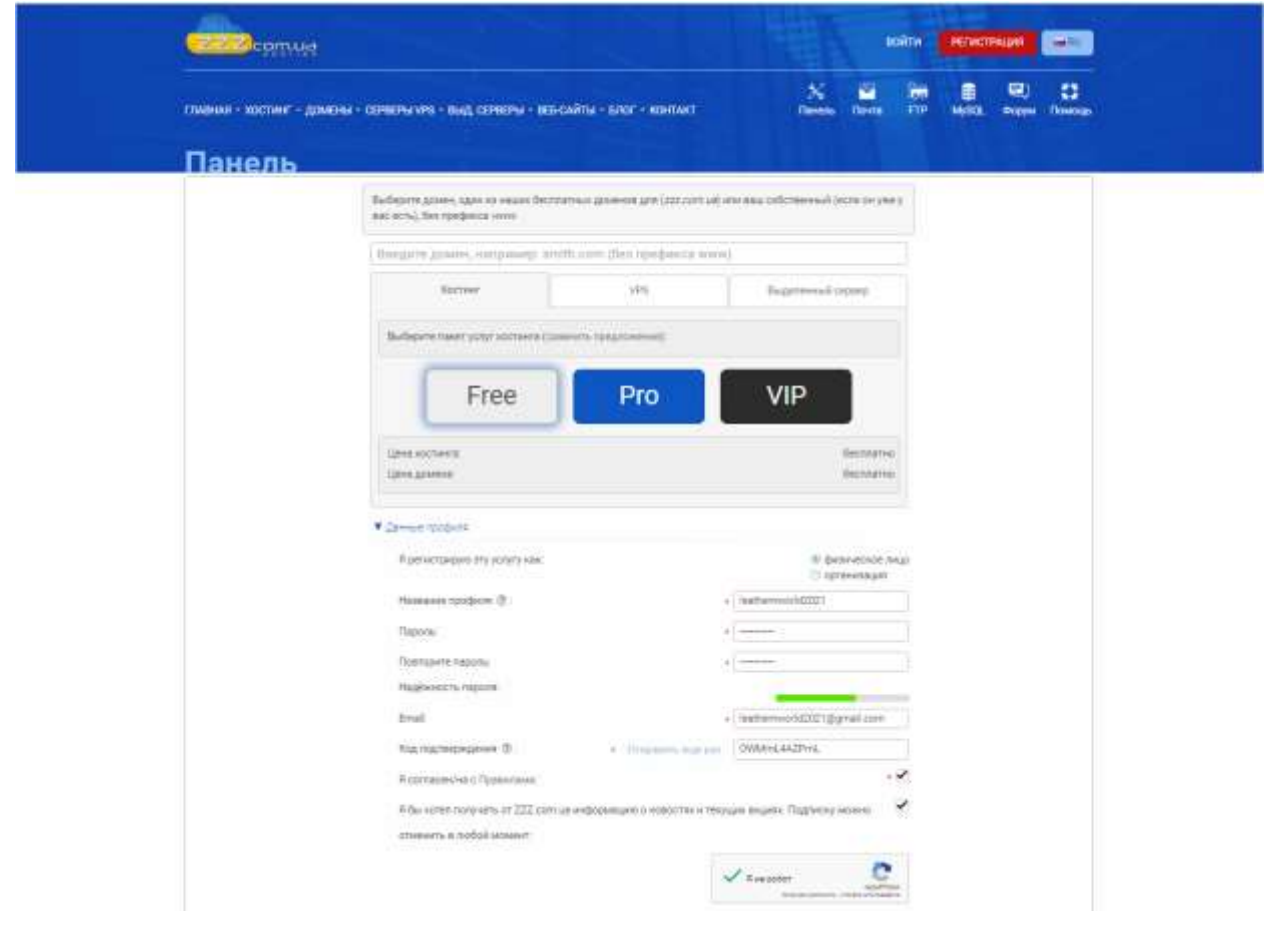

Рисунок 3.6 – Створення облікового запису

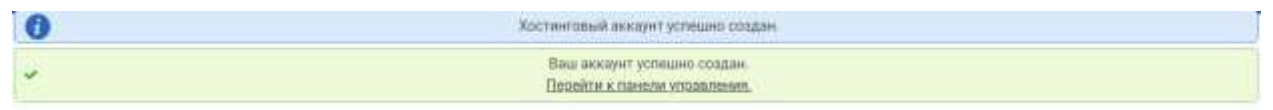

Рисунок 3.7 – Успішне створення облікового запису

Далі необхідно було додати домен до майбутнього веб-додатку. У даному випадку розробник проекту обирав із списку запропонованих доменів с позначкою «безкоштовно». На рисунку 3.8 представлений обраний домен додатку.

На рисунку 3.9 представлений обраний домен зі статусом «Активний».

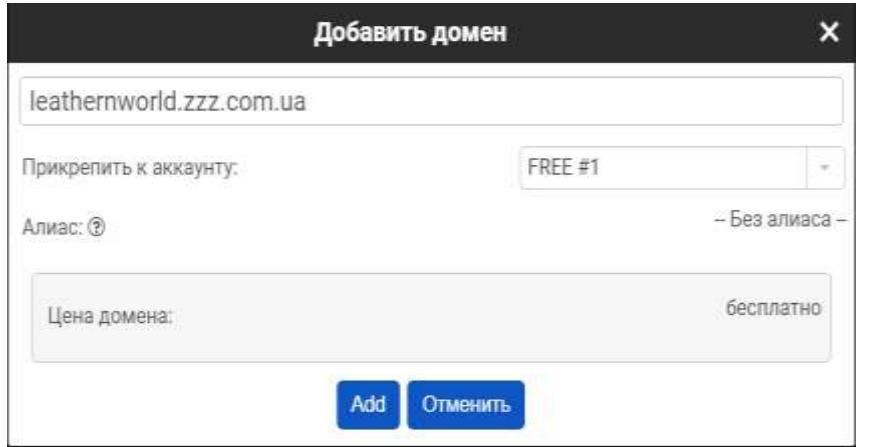

Рисунок 3.8 – Вибір домену для додатку

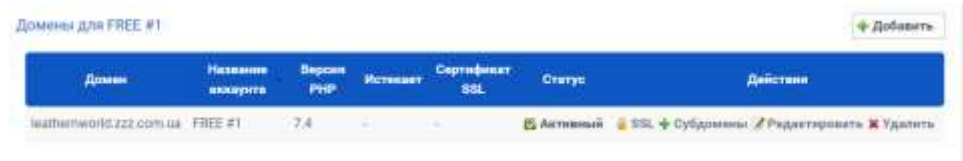

Рисунок 3.9 – Активний домен додатку

Наступним кроком для коректного використання CMS було додавання бази даних. На рисунку 3.10 представлений процес створення бази даних з зазначенням облікового запису адміністратора бази даних.

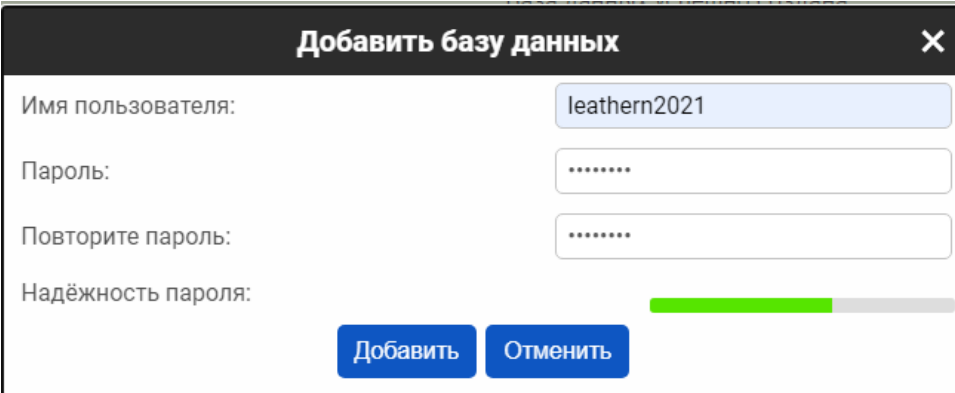

Рисунок 3.10 – Додавання бази даних

На рисунку 3.11 представлене підтвердження про успішне створення бази даних.
| Базы данных MySQL для FREE #1<br>2010년 2011년 2월 20일 전화 등 (SNASA) A STATISTICAL SUR ACTIVITY OF DEALERSHIPS OF THE |                  |                    | + Добавить | Изменить пароль                                             |
|----------------------------------------------------------------------------------------------------|------------------|--------------------|------------|-------------------------------------------------------------|
| Имя базы данных                                                                                                   | Имя пользователя | Хост               | Статус     | Действия                                                    |
| leathernworld2021                                                                                                 | leathern2021     | mysql.zzz.com.ua @ |            | <b>С Активный</b> " <sup>©</sup> Управлять <b>х</b> Удалить |

Рисунок 3.11 – Підтвердження додавання бази даних

Далі необхідно було інсталювати CMS Wordpress як додатковий інструмент на базі хостингової системи. Для цього перш за все необхідно було додати CMS Wordpress з переліку запропонованих інструментів (рис. 3.12-3.13).

| $\frac{1}{2}$ | 2.0.17    | Да | <b><i><u>OCCUVM</u></i></b> | 334.45 KB | • Добавить                                  |
|---------------|-----------|----|-----------------------------|-----------|---------------------------------------------|
| varilla.      | 23<br>-77 | Дa | Форум                       | 856,85 KB | + Добавить                                  |
| webspell      | 425       | 勐  | CMS                         | 295月11日   | Добавить                                    |
| wordpress     | 5.6       | Дã | Enor                        | T:02-MB   | <b><i><u><i><u>Dobasery</u></i></u></i></b> |
| xoops         | 2.5.4     | Ad | CMS                         | 2.02 MB   | <b><i><u>ROBARDER</u></i></b>               |

Рисунок 3.12 – Додавання CMS Wordpress

| Название программного обеспечения | <b>Anpec</b>              |     |  | Версия Тип Размер Статус Действия  |  |
|-----------------------------------|---------------------------|-----|--|------------------------------------|--|
| wordpress                         | leathernworld.zzz.com.ua/ | 5.6 |  | Блог 1,02 МВ. В Активный X Удалить |  |

Рисунок 3.13 – Доданий CMS Wordpress

Наступним кроком було інсталювання CMS. Для цього перш за все необхідно було обрати мову інтерфейсу конструктору (рис. 3.14).

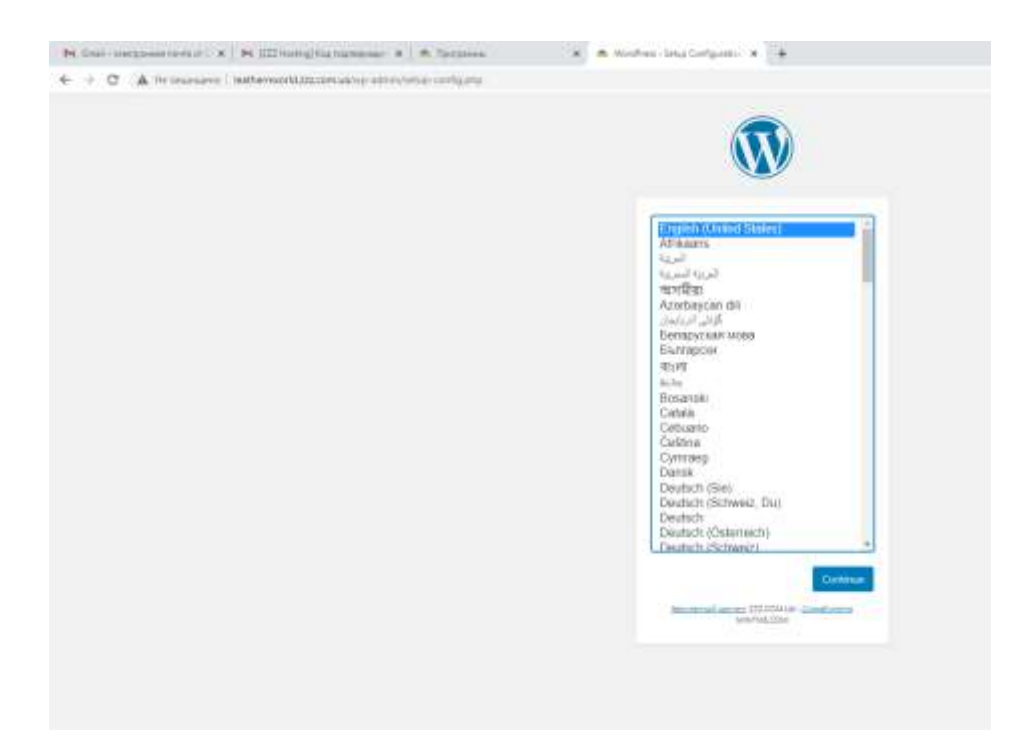

Рисунок 3.14 – Вибір мови інтерфейсу

Далі необхідно було виконати інтеграцію файлів CMS в уже створену базу даних (рис. 3.15).

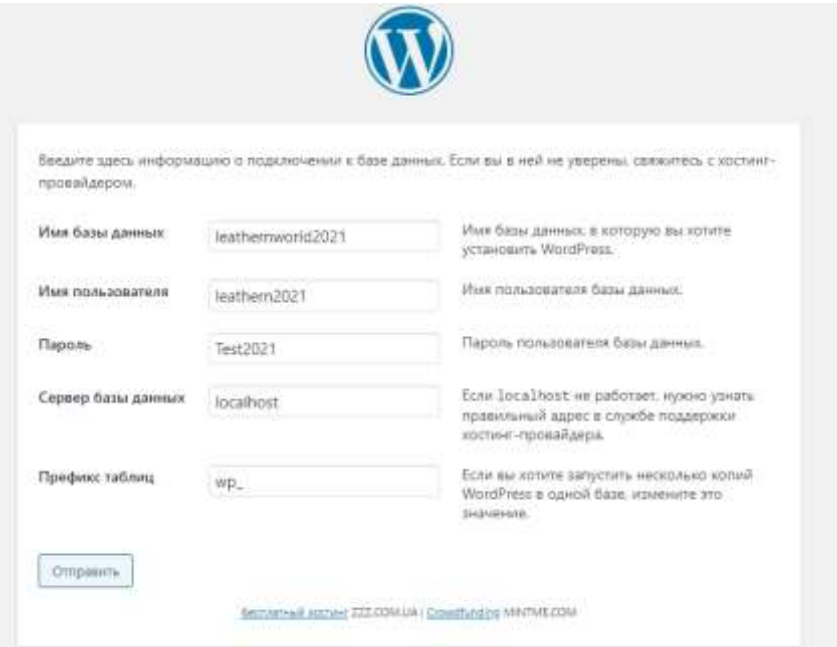

Рисунок 3.15 – Інтеграція даних CMS в базу даних

Останнім кроком інсталяції було створення облікового запису адміністратора CMS. Для даного етапу необхідно було створити додатковий поштовий облік, що буде слугувати точкою прийняття запитів на замовлення від користувачів (рис. 3.16).

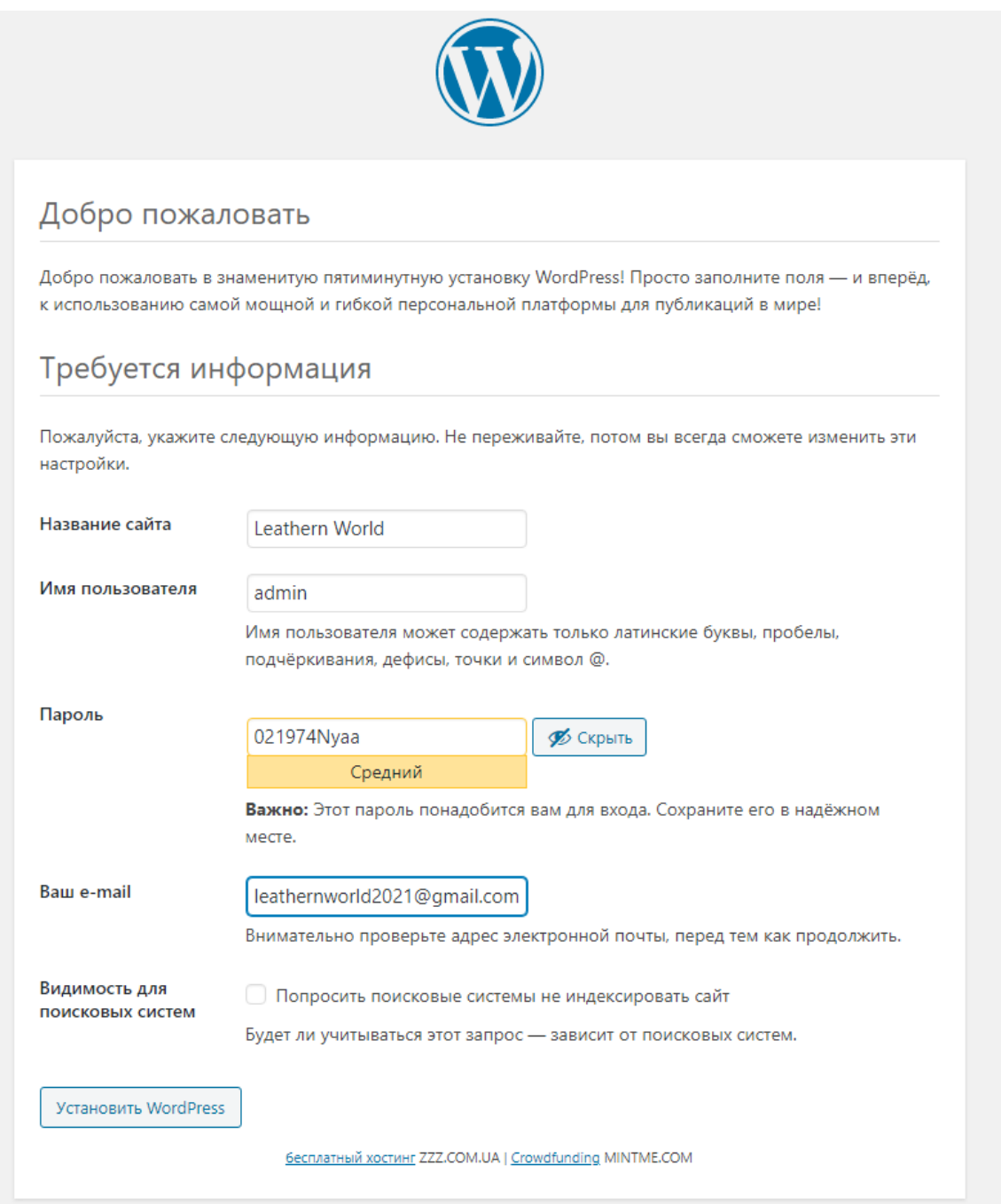

Рисунок 3.16 – Створення облікового запису адміністратора CMS

Після коректного створення облікового запису адміністратора CMS WordPress розробнику проекту був відкритий доступ до панелі редагування (рис. 3.17).

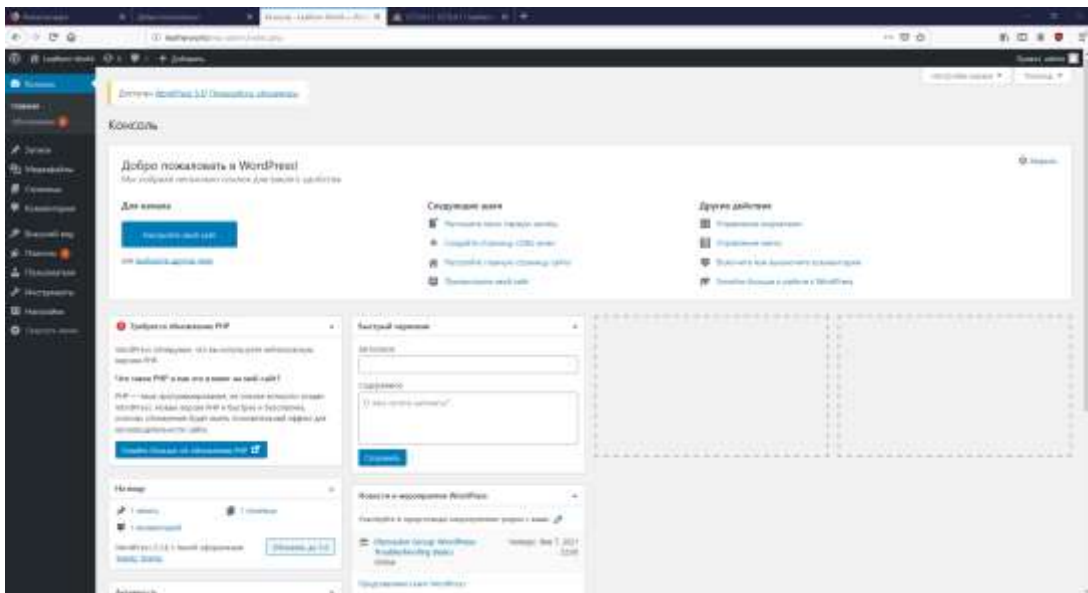

Рисунок 3.17 – Панель редагування CMS WordPress

Наступним кроком була розробка візуальної частини веб-додатку. Для створення однострінкового додатку розробником проекту було обрано тему One Page Express (рис. 3.18).

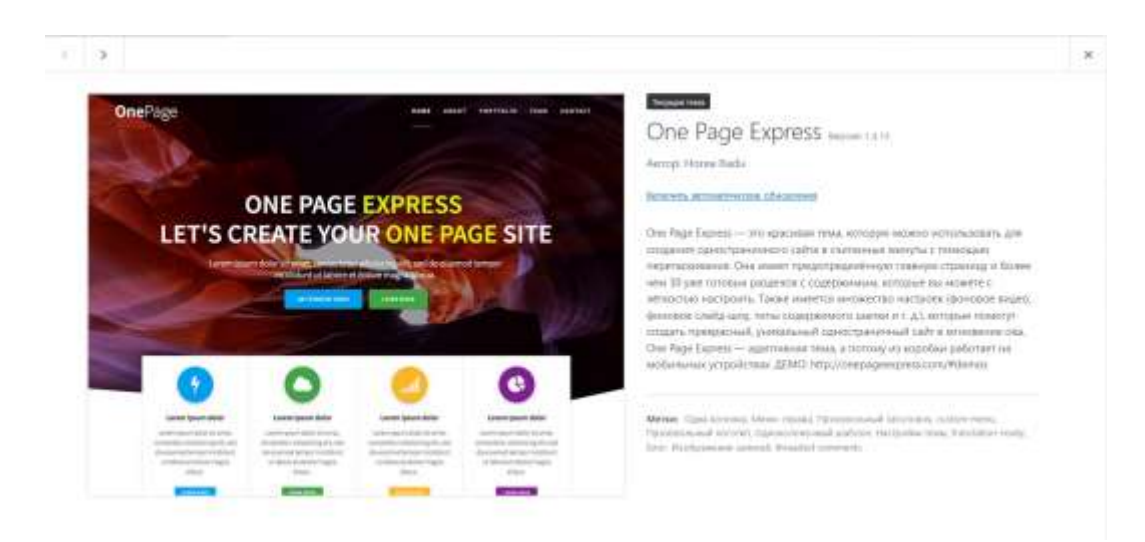

Рисунок 3.18 – Обрана тема

Також дана тема працює у поєднанні з плагіном One Page Express Companion та Contact Form 7. На рисунку 3.19 представлений скриншот встановлених доповнень.

| Плагины аппил илий                                     |                                                                                                    | FRIDDER ROBERT 11 STREEK 7                                |
|--------------------------------------------------------|----------------------------------------------------------------------------------------------------|-----------------------------------------------------------|
|                                                        | <b>PERSONAL CONTRACTORS INTO A REPORT OF A STATEMENT CONTRACTORS OF A STATEMENT OF A STATEMENT OF A STATEMENT OF A STATEMENT OF A STATEMENT OF A STATEMENT OF A STATEMENT OF A STATEMENT OF A STATEMENT OF A STATEMENT OF A STAT</b><br>Berlij / Aldewald (S) Homewidl Library at Helewald (S) Aldesservate (Nessay measure (S)                                          | -Toyote attravelensing it futures a                       |
| v   Reassets<br>Ankower                                |                                                                                                    | Il Messinera                                              |
| [ ] [Tatatawa                                          | Obegass                                                                                                    | Agriculturacion (Sectiones)                               |
| Akamet Anti-Sourn<br>amangcarb. MAND.                  | Искоманный милиповых. Allmost упражениями, пухрей свособ в ввре выделять свой блог от става. Еще зайт полностью житроен и выдедны даже всегд вы плять Для некогда литерату-<br>тали Miraé и или сериим с равни и селева не разви милети, става порога вал свет AV-<br>Bagioco 4.1.3   Agosp: Automathi   Zimano                                                          | SENIOR'S INTEMATENTIES<br>allygation                      |
|                                                        | O Alexee ones sepon Monet art-ques Mosel possibles are consumer return and see about 1990.                                                                                                    |                                                           |
| Contact Form 7<br>Натробы. Демонировать                | понтруема контипны ворм. Проглой по отний.<br>Bepoer 5.13 T Arrog Telepuli Myoris 1.Extare                                                                                                    | Basical control 4407 0 4407 wind close<br><b>STARRAGE</b> |
| - Helia Doly<br><b>Actuargraphy Manata</b>             | (не не просто лиши), ав смероможную маркиty и репунксы центр поколение выражения в десь сложено можно и можно и изоблении пуест пристранти «небе, быть люске испадции - больших автомомических<br>ллитинг на колдой ставинце ленкли отражления и правлагаетерним углу будет отображениям слухайного прока автотой покан<br>Bepoon 1.7.2   Aktas, Malt Malmovra   Jantane | 273.8,8.94444                                             |
| <b>One Page Express Companies</b><br><b>Contractor</b> | The One Page Express Companien plages adds drug and drug page builder functionally fix the One Page Express Renni.<br>Betrone T.R.T2.1 Agency: Hores Rach   Zirrum-                                                                                                    | Esterato intronomente<br>misegnated                       |
| <b>Ummobs</b><br>Zidak/Inford-Industry                 | United at the contract / headquist form with proof to antique-<br>Repose 3.7.20   Admis: Chevrollev   Zumani                                                                                                    | <b>Repairing ARTICLES IN STRAIT</b><br><b>Movement</b>    |
| <b>CT Passe</b>                                        | Cinicanian                                                                                                    | Astronatividation of education                            |

Рисунок 3.19 – Встановлені плагіни

Далі розробник проекту перейшов до безпосереднього створення візуальної частини веб-додатку. Для цього перш за все було виконано імпортування графічних зображень до сховища медіа (рис. 3.20).

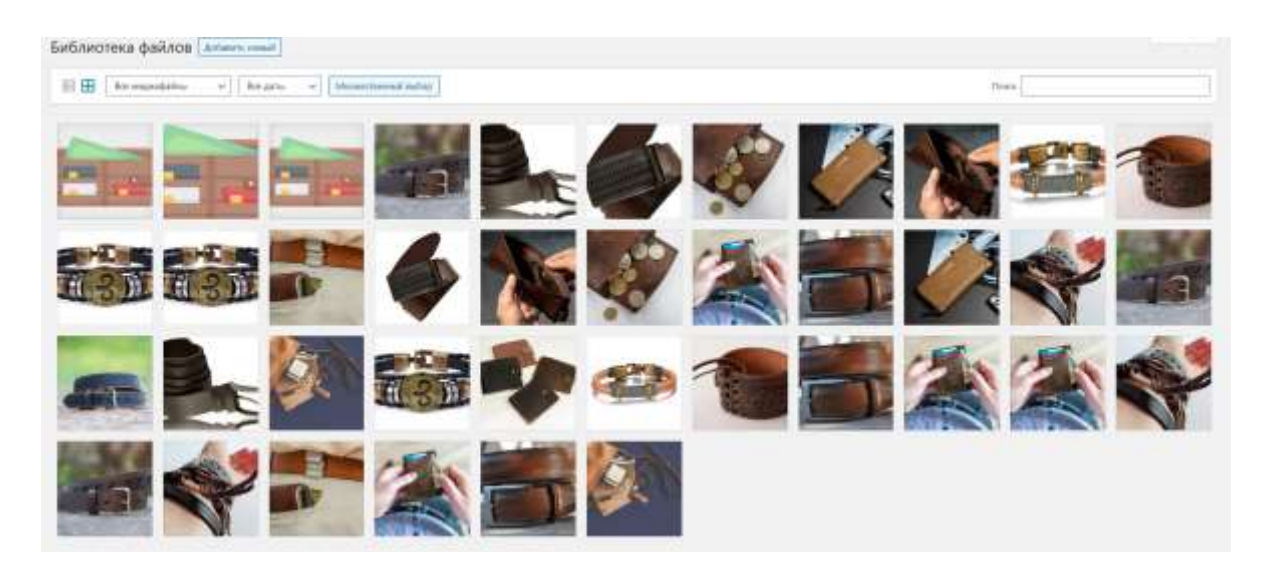

Рисунок 3.20 – Сховище медіа

Після розробник проекту перейшов до редагування обраної теми. На рисунках 3.21-3.22 представлені налаштування шапки додатку.

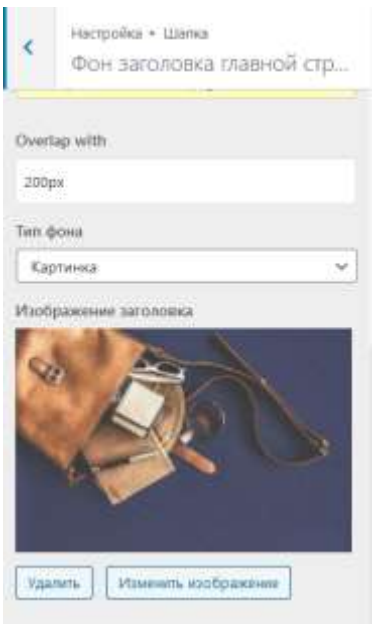

Рисунок 3.21 – Налаштування фону шапки

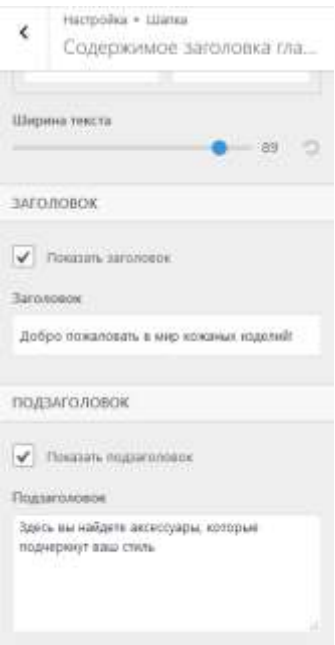

Рисунок 3.22 – Налаштування вмісту шапки

Далі необхідно було обрати вбудовані секції для контенту додатку (рис. 3.23).

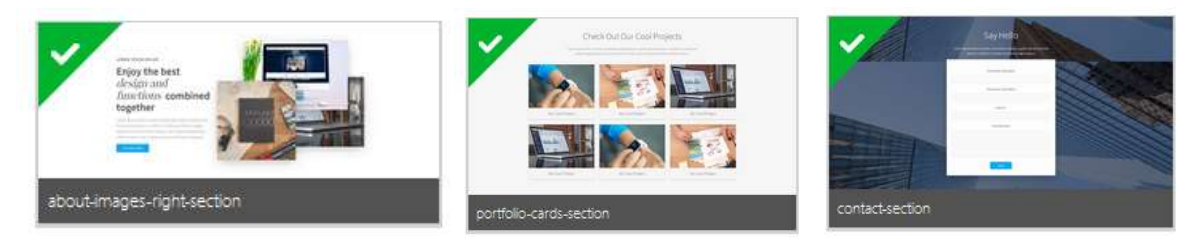

Рисунок 3.23 – Обрані секції для контенту

Після розробником проекту було виконано редагування кожної секції у відповідності до розроблених макетів (рис. 2.24-2.26).

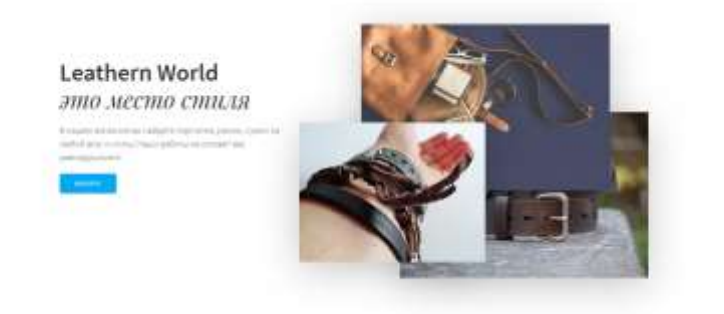

Рисунок 3.24 – Відредагована секція «About»

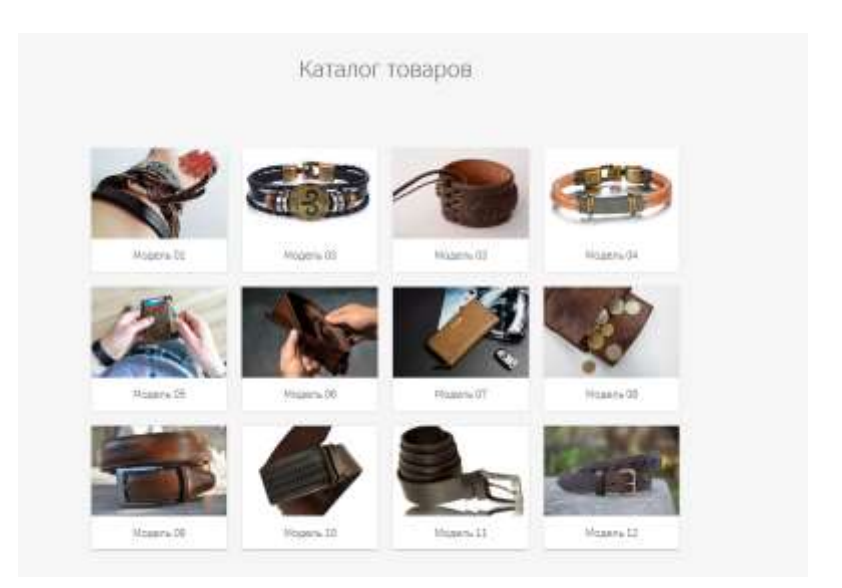

Рисунок 3.25 – Відредагована секція «Products»

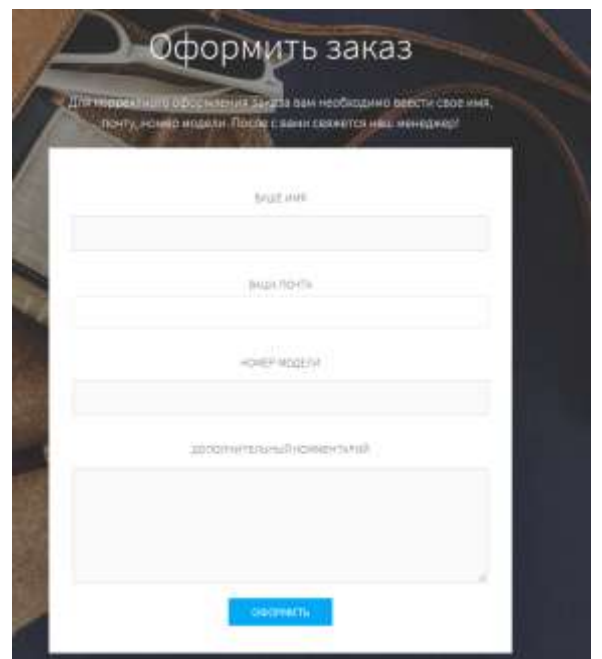

Рисунок 3.26 – Відредагована секція «Contact»

Наступним кроком була розробка функціональної частини додатку. Для цього необхідно було додати мітки для кнопок меню, мітки для навігаційних кнопок та відредагувати форми оформлення замовлення.

На рисунку 3.27 представлений перелік блоків меню веб-додатків.

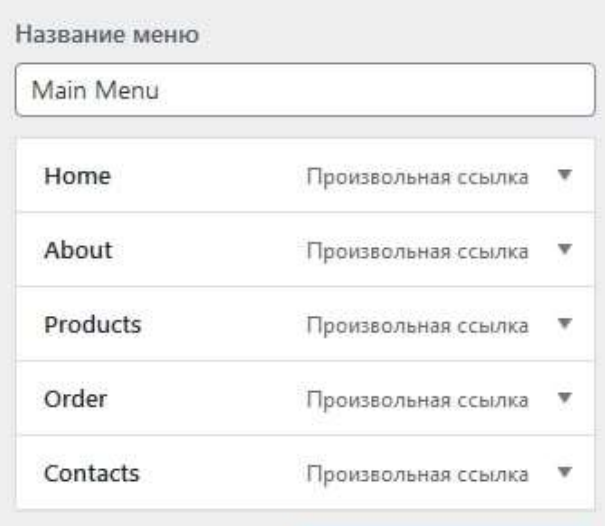

Рисунок 4.27 – Блоки меню додатку

На рисунку 3.28 представлений приклад налаштування пункту меню «About».

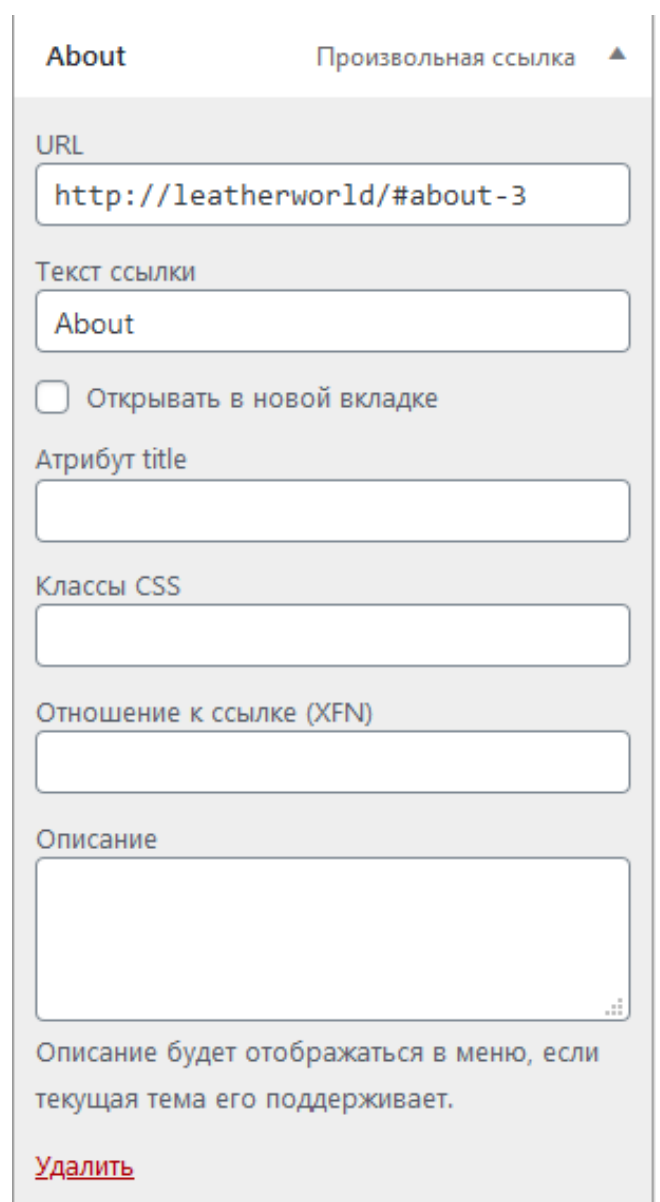

Рисунок 3.28 – Налаштування пункту меню «About»

Далі необхідно виконати налаштування навігаційних кнопок. На рисунку 3.29 приведений приклад налаштування мітки посилання на потрібний блок додатку для кнопки «Каталог».

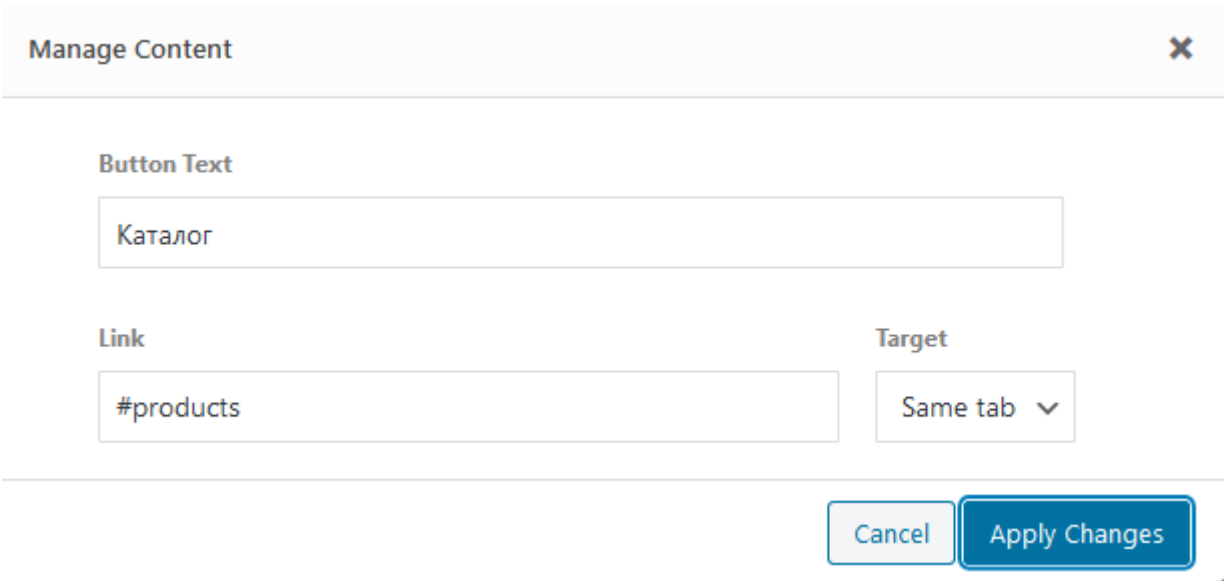

Рисунок 4.29 – Налаштування кнопки «Каталог»

Останнім кроком додавання функціоналу до додатку було налаштування форми оформлення замовлення. Для її створення був використаний плагін Contact Form 7. На рисунку 3.30 представлений скриншот налаштування полів заповнення для користувача.

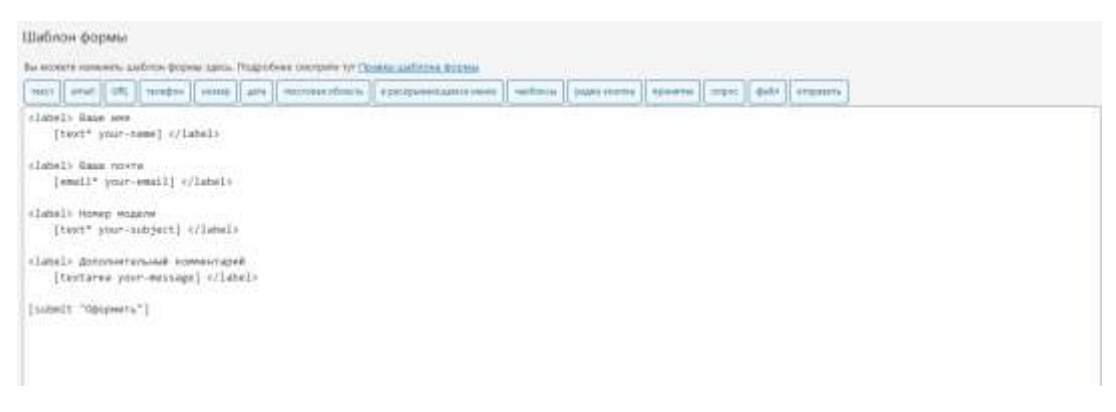

Рисунок 4.30 – Налаштування полів форми

На рисунках 3.31-3.32 представлений результат успішного відправлення повідомлення від користувача.

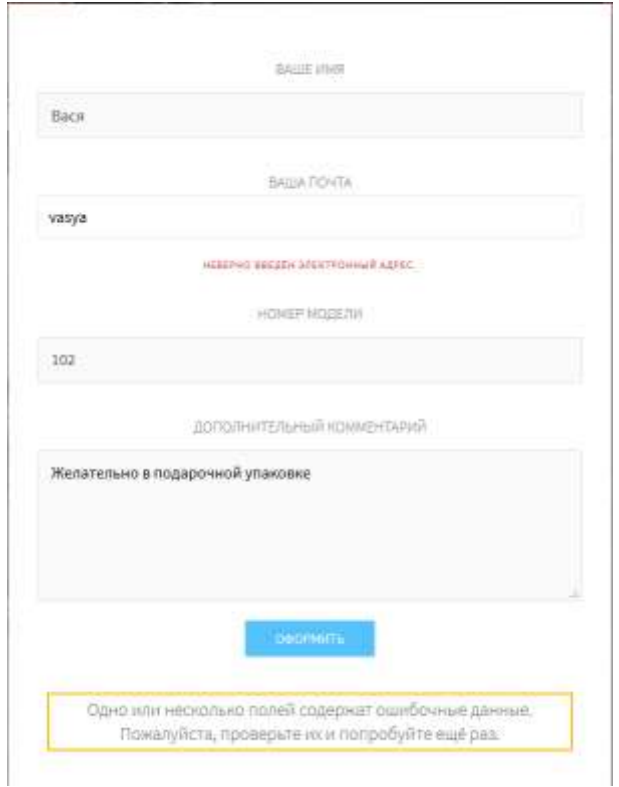

Рисунок 3.31 – Перевірка даних на коректність

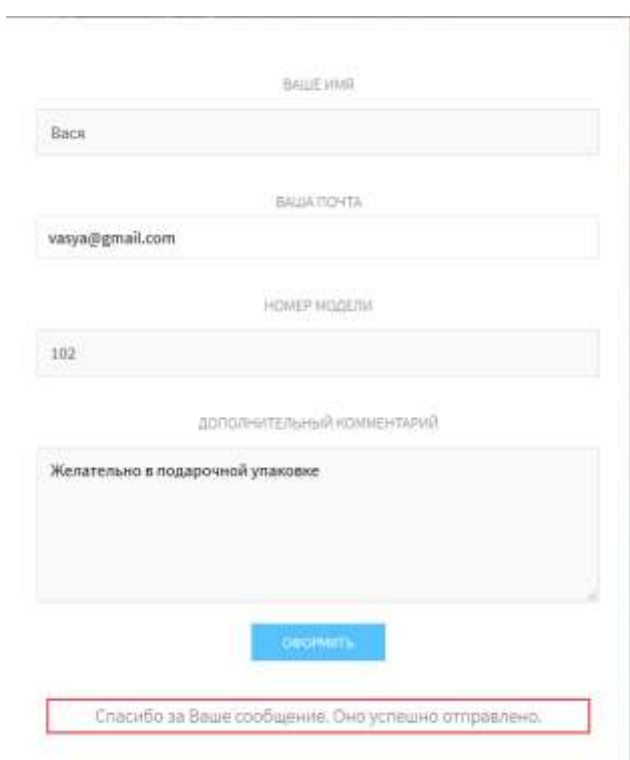

Рисунок 3.32 – Успішне оформлення замовлення

На рисунку 3.33 представлений footer додатку, де користувач може ознайомитися з контактними даними виробника.

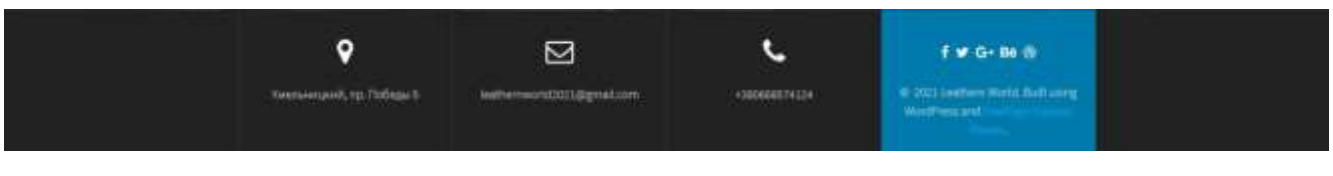

Рисунок 3.33 – Footer сайту

Також розробником проекту була передбачена адаптація додатку під різні пристрої. На рисунках 3.34-3.37 представлені варіанти адаптації додатку.

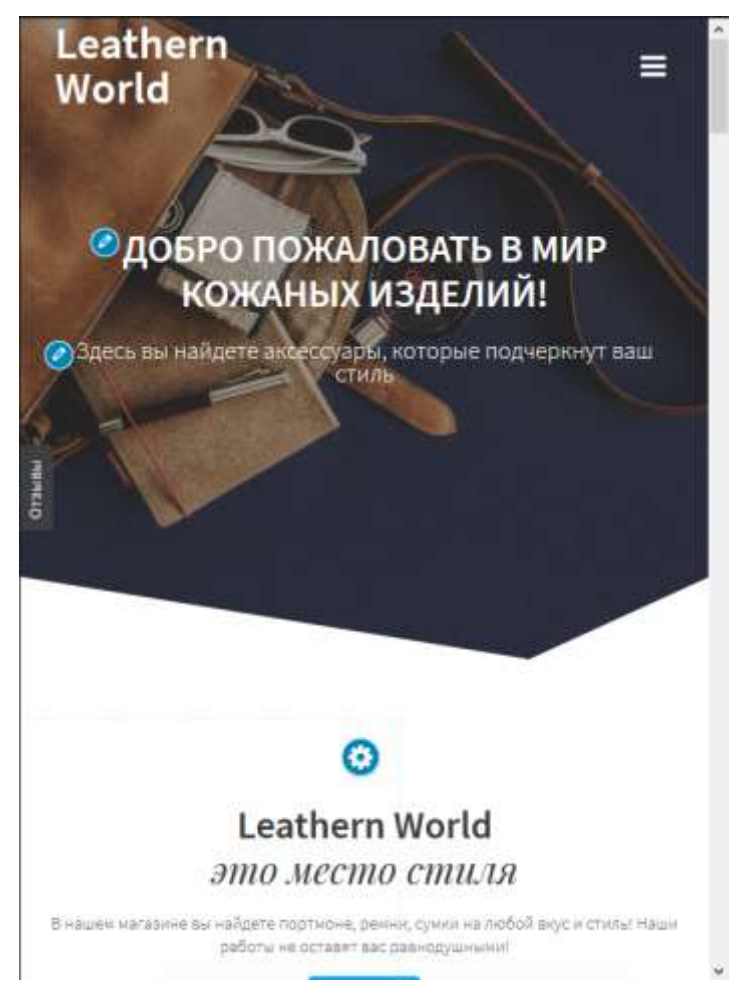

Рисунок 3.34 – Адаптація додатку під планшет

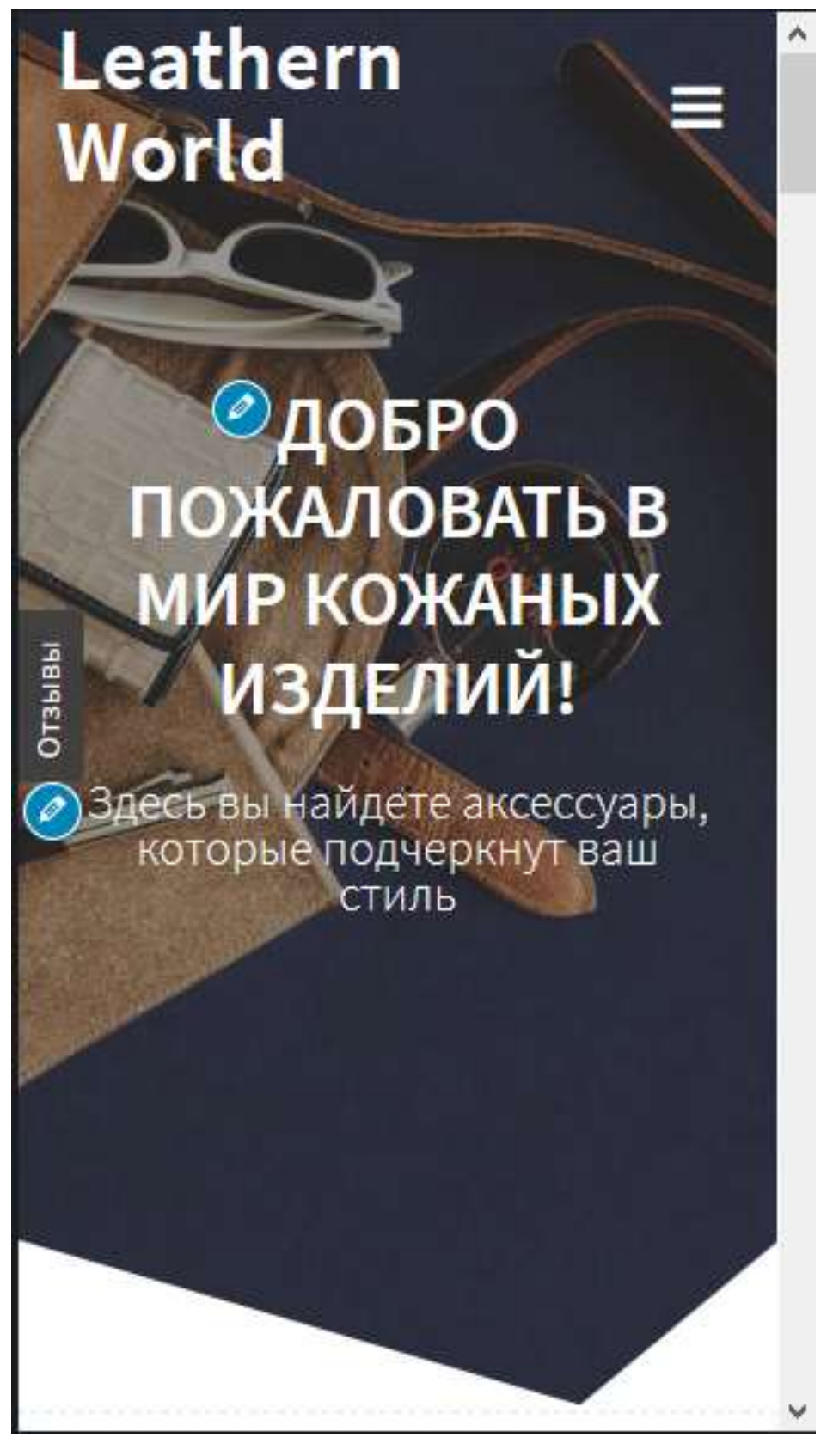

Рисунок 3.35 – Адаптація додатку під смартфон

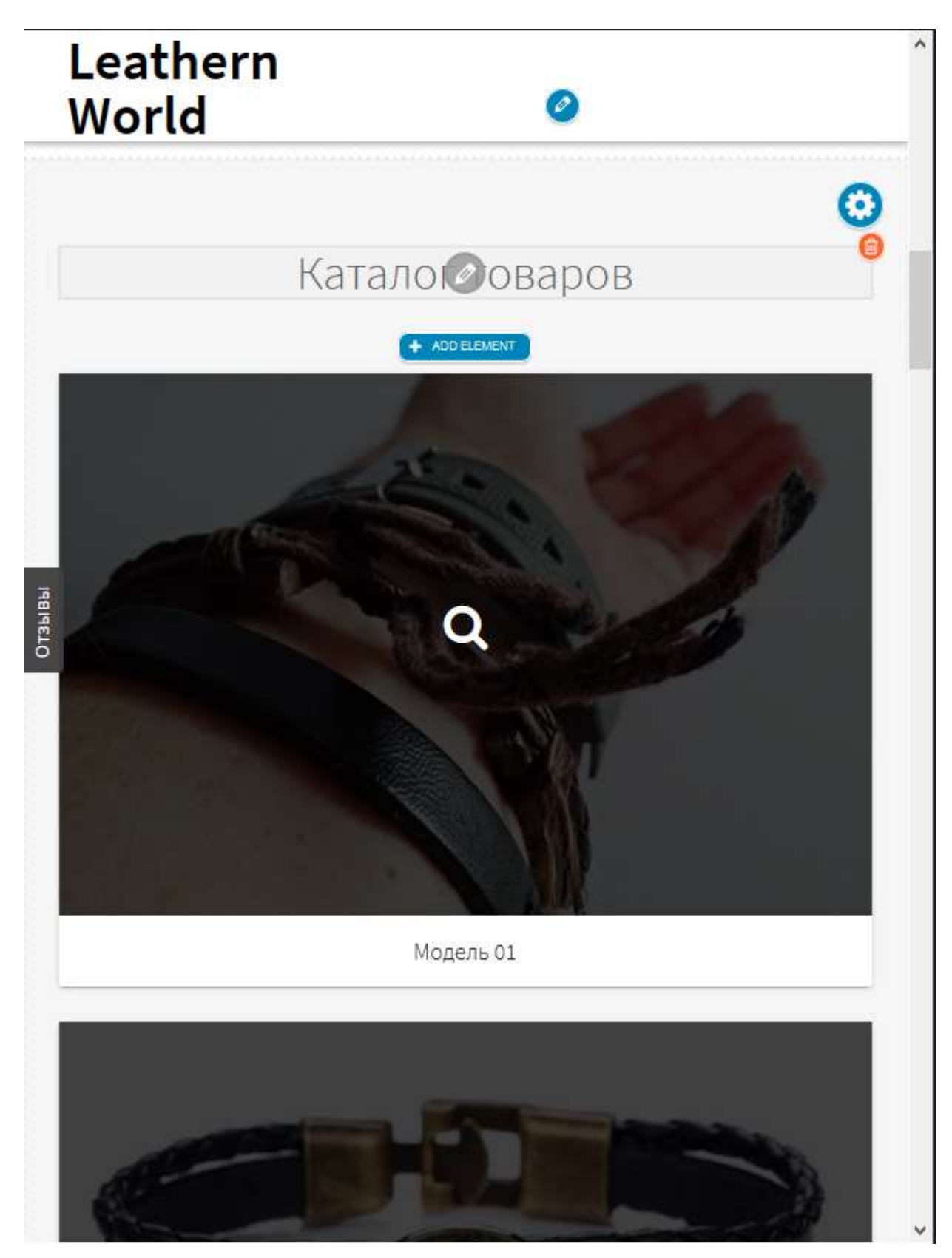

Рисунок 3.36 – Вигляд каталогу товарів на планшеті

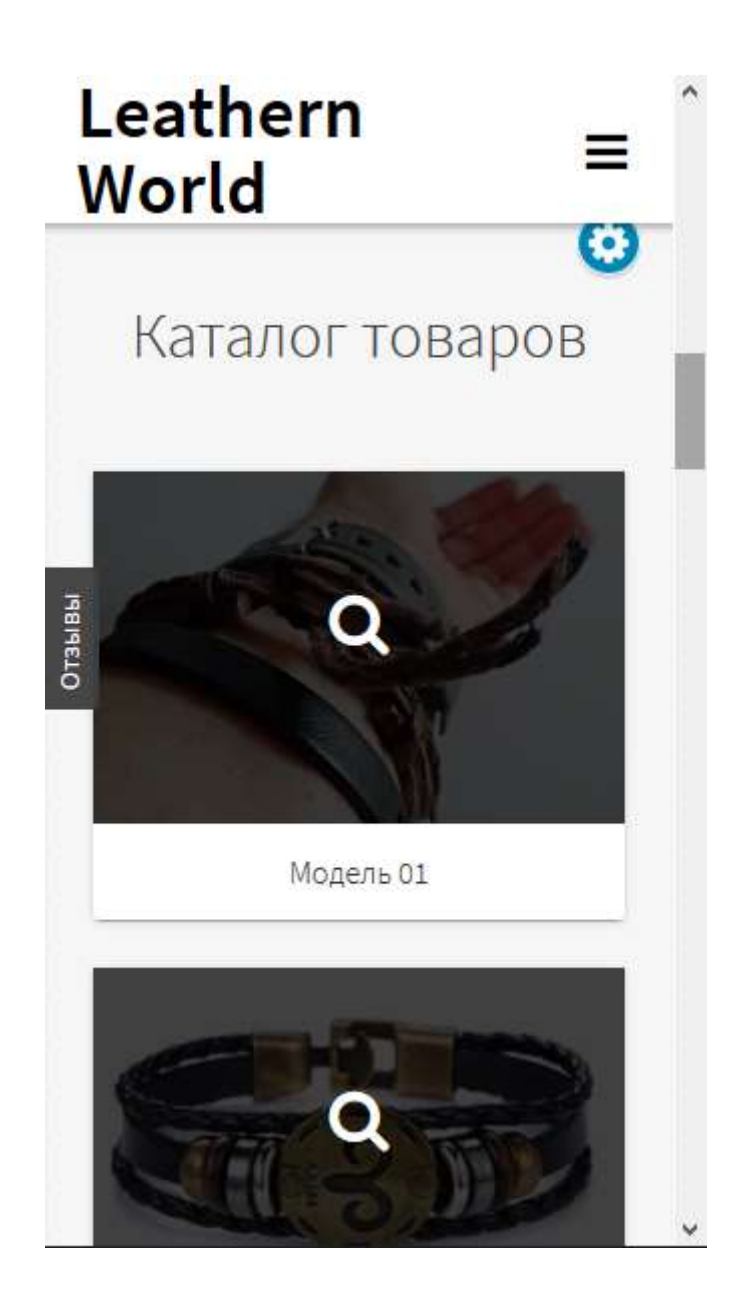

Рисунок 3.37 – Вигляд каталогу товарів на смартфоні

Посилання на працездатний веб-додаток – [http://leathernworld.zzz.com.ua.](http://leathernworld.zzz.com.ua/)

#### **ВИСНОВКИ**

Результатом кваліфікаційної робота бакалавра є розроблений веб-додаток підтримки продажу шкіряних аксесуарів.

Веб-додаток було реалізована за всіма вимогами замовника:

- перегляд товарів виробника;
- можливість зв'язку з виробником для додаткової консультації.
- наявність форми для зв'язку з виробником;
- динамічна галерея товарів.
- дизайн за останніми тенденціями та зручна система навігації;
- адаптивна версія під мобільний пристрій.

Розроблений веб-додаток несе економічну цінність економічну цінність для власників бізнесу, оскільки дозволяє збільшити показники ефективності та прибутковості продажу шкіряних аксесуарів.

Також розроблений веб-додаток дозволяє виконувати миттєвий процес ознайомлення з новими товарами, тим самим надає можливість підтримувати сучасність контенту та збільшувати кількість клієнтів.

Також при подальшому вдосконаленні додатку існує можливість залучити не лише аудиторію України, а також країн ЄС.

Під час виконання бакалаврського дипломного проекту був виконаний детальний аналіз предметної області для обґрунтування питання необхідності наявності веб-додатку для малого бізнесу в умовах пандемії. На даний момент наявність додатку є єдиним способом для підтримки контакту з аудиторією користувачів та можливістю підтримки бізнесу в умовах обмеження трудової діяльності власників малого бізнесу на підставі карантинних норм. Також під час аналіз предметної області був проведений пошук існуючих аналогів на території України. Даний аналіз дозволив виявити сильні та слабкі сторони конкурентів, тим самим вибудувати стратегію створення та розвитку власного веб-додатку.

Також в ході виконання проекту розробником була проведена деталізація мети створення веб-ресурсу, обґрунтування факторів цінності розробки та сплановано покроковий перелік задач реалізації веб-додатку. На даному етапі розробником проекту було проведено планування робіт за допомогою всіх можливих методології та інструментів для наступного:

- ідентифікації мети та формування змісту структури робіт;
- визначення зон відповідальності між учасниками проекту;
- планування часових рамок виконання задач проекту;
- визначення критичного шляху виконання проекту;
- визначення ризиків проекту та формування сценаріїв реагування.

Після планування робіт проекту було проведено проектування проекту з урахуванням процесу реалізації та процесу використання. Даний етап дозволив систематизувати процес реалізації додатку на більш детальні підпроцеси. Також в ході проектування проекту була розроблена діаграма Use Case, що дозволила проілюструвати взаємодію користувача та адміністратора з веб-додатком.

Веб-додаток підтримки продажу шкіряних аксесуарів було реалізовано за допомогою інструментів CMS WordPress. Обране програмне забезпечення дозволило оперативно розробити додаток з можливістю подальшої його підтримки, оскільки на конструкторах вона є найефективною у часі та ресурсах.

Під час реалізації додатку було виконано макетування додатку двох версій: клаптикове та контентне. Даний процес дозволив визначити розміщення основних блоків веб-додатку та загальне уявлення про дизайн. Також на даному етапі було виконано підбір кольорової гами та типографії додатку.

Після реалізації проекту було проведено його тестування для виявлення помилок. За результатами тестування було прийнято рішення про працездатність проекту та дозвіл на його експлуатацію.

#### **СПИСОК ВИКОРИСТАНИХ ДЖЕРЕЛ**

1. 2021 IT (Information Technology) Industry Trends Analysis  $[E$ лектронний ресурс] – режим доступу:<https://cutt.ly/Ajg0JDA>

2. The Importance of a Website During COVID-19 [Електронний ресурс] – режим доступу:<https://cutt.ly/Vjg0Cha>

3. Online Visibility Critically Important as Pandemic Continues  $[Elementation]$  ресурс] – режим доступу:<https://cutt.ly/kjg0BY3>

4. The Virus Changed the Way We Internet [Електронний ресурс] – режим доступу: https://cutt.ly/djg0Mz7

5. 5 reasons why accessible website design is crucial during COVID-19 quarantine [Електронний ресурс] – режим доступу: https://cutt.ly/zjg00Ug

6. A Look at Social Media During Quarantine [Електронний ресурс] – режим доступу: https://cutt.ly/njg09YQ

7. Why Do I Need a Small Business Website in 2021? [Електронний ресурс] – режим доступу: https://cutt.ly/ajg038w

8. Зачем нужен сайт? Что сайт дает бизнесу? [Електронний ресурс] – режим доступу: https://cutt.ly/kjg07mW

9. 4 Trends in Sales Tech That Will Determine Success in 2020 [Електронний ресурс] – режим доступу: https://cutt.ly/ijg2qJs

10. Do I Need a Website for My Business? 10 Reasons Why the Answer is Yes  $[Elementation]$  ресурс] – режим доступу: https://cutt.ly/cjg2rzY

11. Top 9 Reasons Why Your Business Needs A Website In 2020  $[E$ лектронний ресурс] – режим доступу: https://cutt.ly/8jg2u6K

12. Do you still need a website in 2020? [Електронний ресурс] – режим доступу: https://cutt.ly/kjg2pPy

13. Council Post: Why Every Business Needs A Website [Електронний ресурс] – режим доступу: https://cutt.ly/Hjg2dHA

14. Top 10 Reasons Why Your Business Needs a Website in 2021  $[Elementation]$  ресурс] – режим доступу: https://cutt.ly/4jg2gZs

15. Why you need a website (even if you have a killer Instagram account)  $[Elementation of the image]$  – режим доступу: https://cutt.ly/mjg2DRL

16. 4 Ways You Can Use Instagram to Drive Traffic to Your Website  $[Elementation]$  ресурс] – режим доступу: https://cutt.ly/yjg2JZ4

17. Website vs. Social media – why entrepreneurs still need a domain Website [Електронний ресурс] – режим доступу: https://cutt.ly/Ujg2X7r

18. Изделия из кожи ручной работы [Електронний ресурс] – режим доступу: https://cutt.ly/pjg20rZ

19. Сумки, Кошельки и аксессуары DIPLOMAT.com.ua [Електронний ресурс] – режим доступу: https://cutt.ly/njg28nf

20. Интернет-магазин кожаных аксессуаров e-bags.com.ua - сумки, портфели, кошельки [Електронний ресурс] – режим доступу:<https://cutt.ly/7jg26qi>

21. What is Adobe Photoshop? [Електронний ресурс] – режим доступу: <https://cutt.ly/Sjg9nAH>

22. Photoshop For Web Design [Електронний ресурс] – режим доступу: https://cutt.ly/fjg9WMP

23. What Is Figma? a 101 Intro [Електронний ресурс] – режим доступу: https://cutt.ly/1jg9YiH

24. What Is Figma? [Електронний ресурс] – режим доступу: https://cutt.ly/ajg9Ipz

25. What Is A Content Management System (CMS)? [Електронний ресурс] – режим доступу: https://cutt.ly/1jg9AAn

26. What Is a CMS and Why Should You Care? [Електронний ресурс] – режим доступу: https://cutt.ly/ojg9FNq

27. Рейтинг CMS за 2020 год [Електронний ресурс] – режим доступу: https://cutt.ly/Cjg9JkT

28. Tilda или WordPress [Електронний ресурс] – режим доступу: https://cutt.ly/djg9LHX

29. Про сайты, тильду и вордпресс [Електронний ресурс] – режим доступу: https://cutt.ly/ujg9Cck

30. WordPress или Joomla что лучше выбрать для сайта? [Електронний ресурс] – режим доступу: https://cutt.ly/yjg9NAx

31. What is IDEF (Integrated Definition)? [Електронний ресурс] – режим доступу: https://cutt.ly/Ijg90hV

32. Основы методологии по idef0. Стандарт функционального моделирования IDEF0 [Електронний ресурс] – режим доступу: https://cutt.ly/Ijg99FO

33. Знакомство с нотацией IDEF0 и пример использования [Електронний ресурс] – режим доступу: https://cutt.ly/mjg987m

34. What is Use Case Diagram? [Електронний ресурс] – режим доступу: https://cutt.ly/Ujg96YQ

35. What is SMART in Project Management? [Електронний ресурс] – режим доступу: https://cutt.ly/Ujg96YQ

36. S.M.A.R.T Goals: Definition, Importance, Advantages & Disadvantages  $[Elementation]$  ресурс] – режим доступу: https://cutt.ly/Ujg3tNz

37. Work Break Down Structure (WBS/OBS/CBS [Електронний ресурс] – режим доступу: https://cutt.ly/Njg3iYD

38. 7 steps to define Project's Organization Breakdown Structure (OBS)  $[Elementation]$  ресурс] – режим доступу: https://cutt.ly/hjg3ay0

39. Herding Cats: WBS and OBS [Електронний ресурс] – режим доступу: <https://cutt.ly/Tjg3dt5>

40. Организационные структуры проекта [Електронний ресурс] – режим доступу: https://cutt.ly/Mjg3gE0

41. How Gantt Charts Simplify and Empower Project Management  $[Elementation]$  ресурс] – режим доступу: https://cutt.ly/ejg3j8w

42. Advantages and Disadvantages of Gantt Charts [Електронний ресурс] – режим доступу: https://cutt.ly/mjg3zdu

43. PERT Charts: The Ultimate Guide (with Examples) [Електронний ресурс] – режим доступу: https://cutt.ly/ajg3va4

44. What is a PERT Chart? [Електронний ресурс] – режим доступу: https://cutt.ly/vjg3mdc

45. Risk Management - Overview, Importance and Processes [Електронний ресурс] – режим доступу: https://cutt.ly/6jg3Wny

46. The Risk Management Process in Project Management [Електронний ресурс] – режим доступу: https://cutt.ly/hjg3RHE

# **ДОДАТОК А ТЕХНІЧНЕ ЗАВДАННЯ**

**на розробку веб-додатку підтримки продажу шкіряних аксесуарів**

## **1. ПРИЗНАЧЕННЯ Й МЕТА СТВОРЕННЯ ВЕБ-ДОДАТКУ**

Веб-додаток буде створено для збільшення показників ефективності та прибутковості продажу шкіряних аксесуарів.

## **1.1. Призначення веб-додатку**

Основне призначення веб-додатку – збільшення показників ефективності та прибутковості продажу шкіряних аксесуарів.

## **1.2. Мета створення веб-додатку**

Основна мета створення веб-додатку– збільшення показників ефективності та прибутковості продажу шкіряних аксесуарів.

### **1.3. Цільова аудиторія**

- власник магазину;
- користувачі веб-додатку.

## **2. ВИМОГИ ДО ВЕБ-ДОДАТКУ**

## **2.1. Вимоги до веб-додатку в цілому**

## *2.1.1. Вимоги до структури й функціонування веб-додатку*

Веб-додаток повинен бути розміщений у загальний доступ мережі Інтернет та повинен мати інтуїтивно зрозумілу структуру для користувачів.

## *2.1.2. Вимоги до збереження інформації*

Процес збереження даних про замовлення користувачів повинно відбуватися кожного тижня.

## **2.2. Вимоги до функцій, виконуваних веб-додатком**

## *2.2.1. Основні вимоги*

## *2.2.1.1. Структура веб-додатку*

Веб-доаток повинен складатися з наступних розділів:

- Інформація про магазин;
- Галерея товару;
- Форма для оформлення замовлення;

Контактні дані виробника.

#### *2.2.1.2. Навігація*

Веб-додаток повинен бути реалізований у вигляді односторінкового сайту з налаштованим меню навігації для комфортного переходу з одного блоку в інший.

#### *2.2.2. Вимоги до функціональних можливостей*

#### *2.2.2.1. Функціональні можливості розділів*

Розділ «Про нас» повинен містити інформацію про виробника, його вироби.

Розділ «Каталог товарів» повинен містити графічне представлення всіх товарів виробника з підписами номеру моделі для кожного товару.

Розділ «Замовлення» повинен містити форму для оформлення замовлення на товар. Форма повинна мати такі поля:

- Ім'я користувача;
- Пошта користувача;
- Номер товару;
- Додатковий коментар.

#### *2.2.3. Вимоги до дизайну веб-додатку*

#### *2.2.3.1. Загальні вимоги до дизайну*

Веб-додаток повинен мати сучасний дизайн за тенденціями 2021 року, кольорова гама повинна бути у спокійних відтінках та не перевантажувати очі користувача при довготривалому користуванні додатком.

#### *2.3. Вимоги до видів забезпечення*

#### *2.3.1 Вимоги до інформаційного забезпечення*

Реалізація веб-додатку відбувається за допомогою використання СMS WordPress.

#### *2.3.2 Вимоги до лінгвістичного забезпечення*

Усі структурні розділи додатку мають бути виконані російською мовою.

#### *2.2.3 Вимоги до програмного забезпечення*

Програмне забезпечення клієнтської частини має відповідати стандартним сучасним вимогам:

 використання веб-браузеру: Internet Explorer 7.0 і вище, або Firefox 3.5 і вище, або Opera 9.5 і вище, або Safari 3.2.1 і вище, або Chrome 2 і вище;

підтримка javascript і cookies.

Програмне забезпечення серверної частини буде реалізовано за допомогою OpenServer.

#### **3. СКЛАД І ЗМІСТ РОБІТ ЗІ СТВОРЕННЯ ВЕБ-ДОДАТКУ**

Склад та зміст етапів робіт зі створення веб-додатку наведено в таблиці А.1.

Таблиця А.1 – Етапи створення веб-додатку

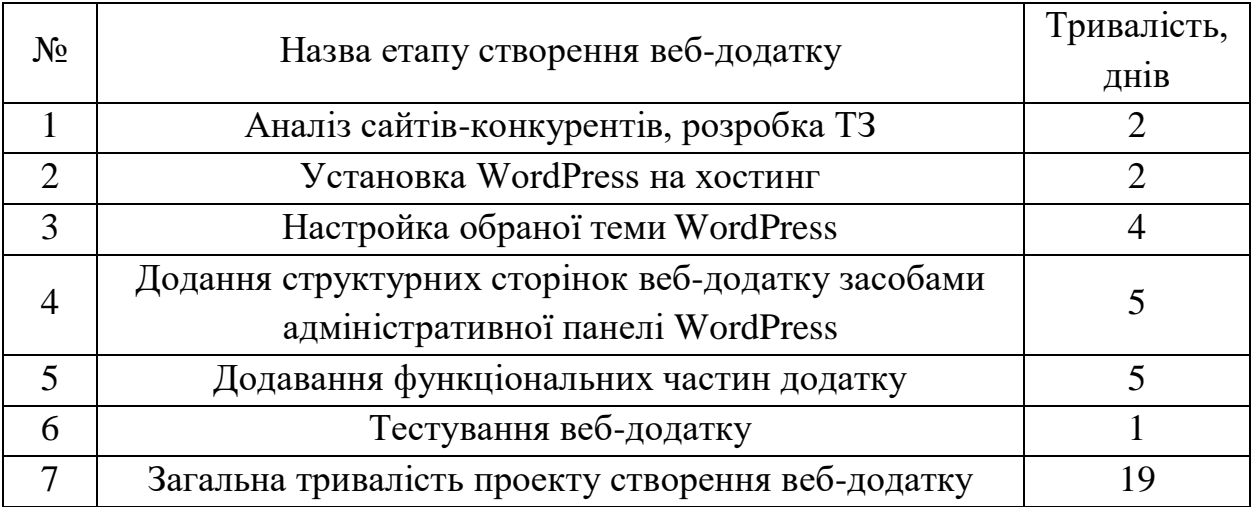

#### **4. ВВЕДЕННЯ ВЕБ-ДОДАТКУ В ЕКСПЛУАТАЦІЮ**

Перед початком експлуатації проекту необхідно провести його тестування на виявлення функціональних помилок. За результатами тестування було прийнято рішення, що веб-додаток готовий до використання.

#### **Додаток Б**

#### **Планування робіт**

**Ідентифікація мети ІТ-проекту.** Метою дипломної роботи є розробка веб-додатку підтримки продажу шкіряних аксесуарів. Для ідентифікації мети проекту була застосована SMART методологія. SMART посилається на критерії для встановлення цілей та задач проекту, а саме, що ці цілі є: Конкретними, Вимірюваними, Досяжними, Відповідними та Часовими [35].

- перевагами використання smart методологія є:
- конкретизація мети проекту;
- включення плану дій для реалізації мети проекту;
- швидке виявлення відсутніх цілей;
- декомпозиція великих цілей на дрібні;
- побудова логічного ланцюга досягнення фінальної мети проекту [36].

У таблиці Б.1 представлений процес ідентифікації мети проекту за допомогою SMART методології.

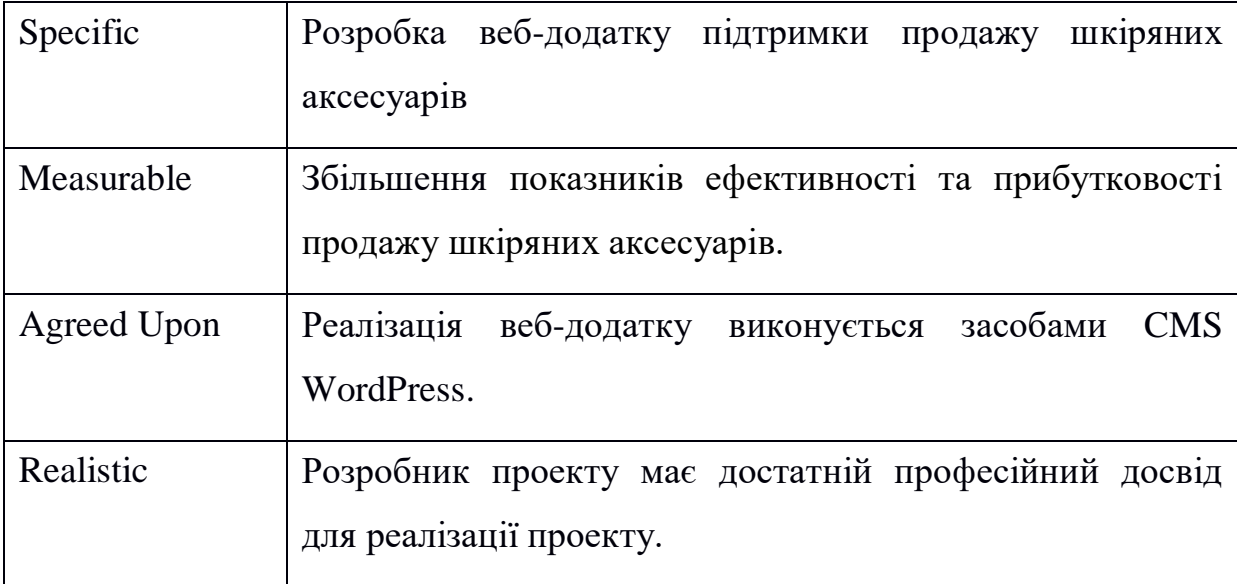

Таблиця Б.1 – Аналіз мети проекту за методологією SMART

Продовження таблиці Б.1.

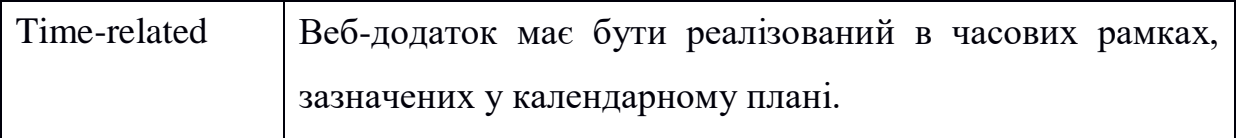

**Планування змісту структури робіт ІТ-проекту.** Далі необхідно було виконати структуризацію робіт проекту. Для даного процесу були розроблені діаграми WBS та OBS.

WBS (The Work Breakdown Structure) – діаграма, метою якої є розподілі проекту на керовані сегменти робіт для полегшення планування та керування проекту [37].

Переваги розробки WBS діаграми:

- охоплення повноцінного обсягу робіт проекту;
- охоплення проміжних, внутрішніх зовнішніх результатів проекту;
- чітка система відслідковування змін проекту [38].

Далі на базі розробленої WBS діаграми, необхідно було створити OBS діаграму. OBS діаграма це спосіб встановлення відповідальності між членами команди проекту за кожний етап робіт. Таким чином відслідковується навантаження на людські ресурси і у разу виникнення форс-мажорних обставин виконується корегування, в залежності від кількості задач на учасника команди [39].

Переваги створення OBS діаграми:

- чітка система звітності;
- встановлення відповідальності у рівномірному навантаженні [40];

На рисунку Б.1 представлена розроблена WBS діаграма, на рисунку Б.2 – OBS діаграма.

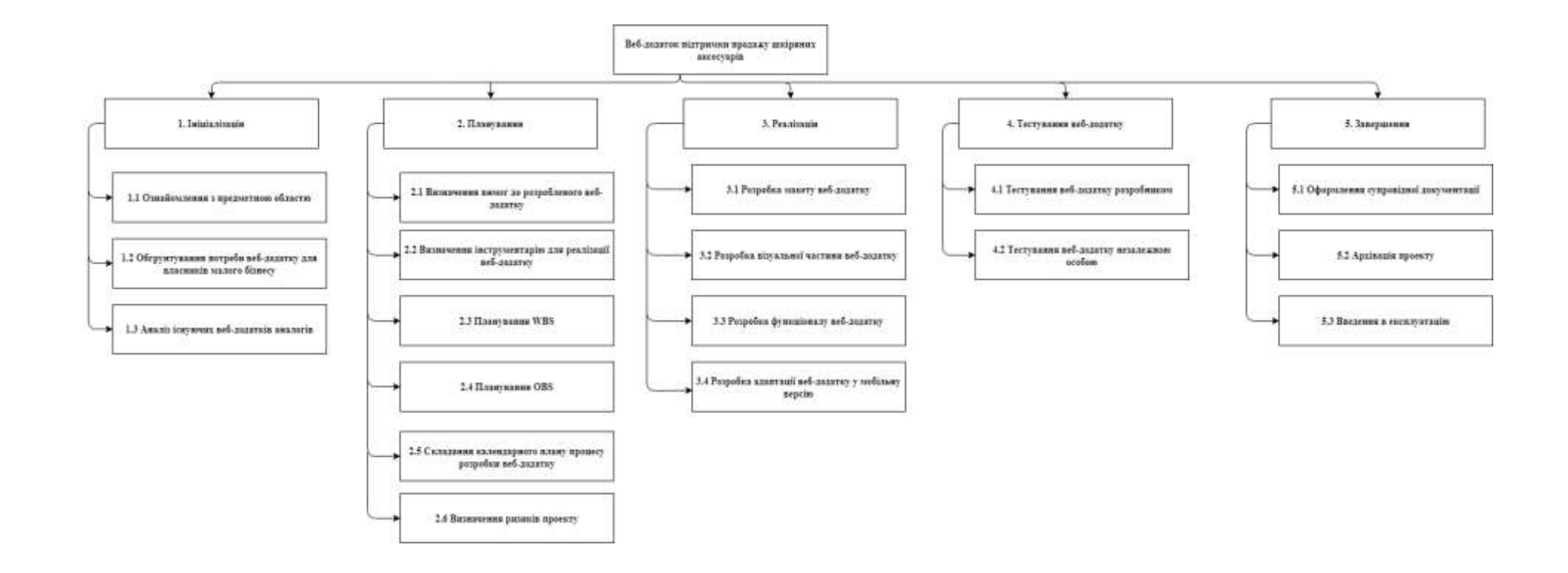

Рисунок Б.1 – WBS-діаграма проекту «Веб-додаток підтримки продажу шкіряних аксесуарів»

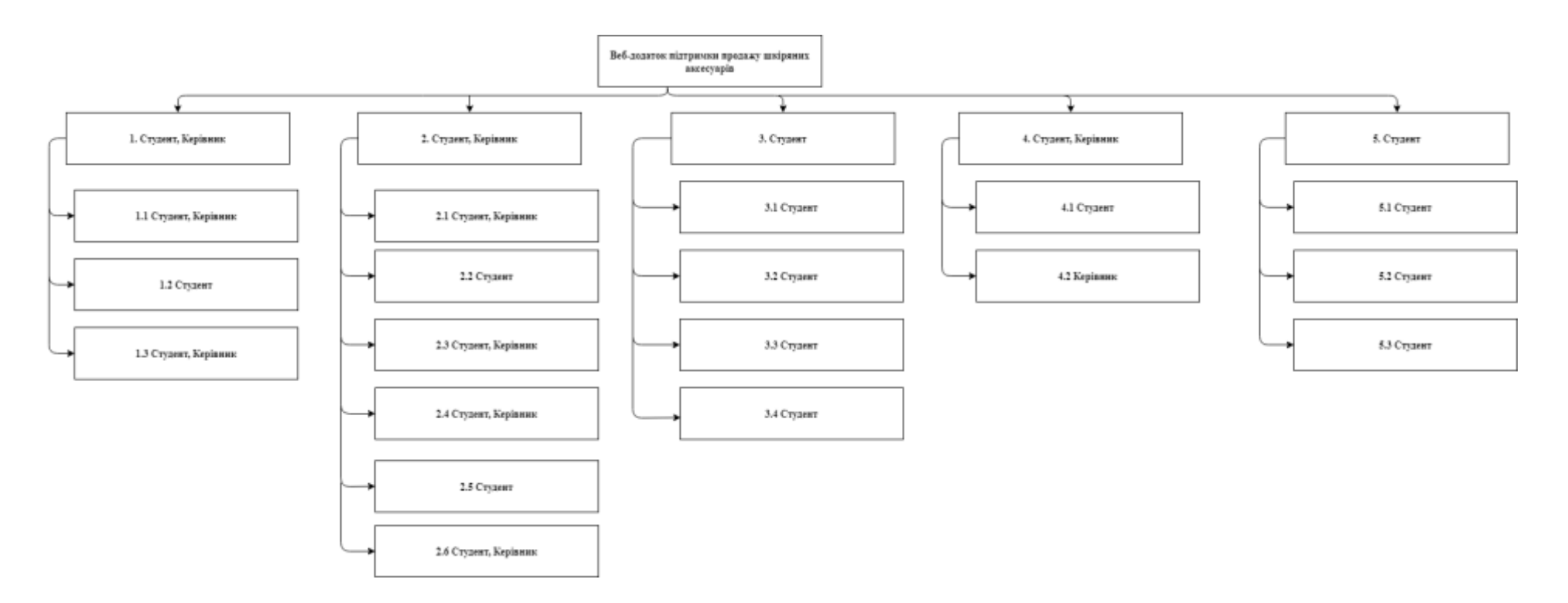

Рисунок А.2 – OBS-діаграма проекту «Веб-додаток підтримки продажу шкіряних аксесуарів»

**Побудова календарного графіку виконання ІТ-проекту.** Після визначення структури робіт ІТ-проекту, необхідно було виконати побудову календарного плану. Оскільки розроблена WBS діаграма дала чіткий сценарій робіт проекту, необхідно було визначити часові рамки виконання кожного етапу.

Перш за все необхідно було розробити діаграму Ганта. Діаграма Ганта – це наочний спосіб відображення запланованих задач, що ілюструє хід цілого проекту та всіх його частин. Цей вид горизонтальної графіки широко використовується для планування проектів будь-якого розміру в різних галузях промисловості. Діаграма Ганта досить зручна для читання, представлення роботи, яка планується виконати в певний день та час і допомагає командам та менеджерам проектів відстежувати дати початку та закінчення проекту [41].

До того ж побудова діаграми Ганта надає можливість оцінити обсяг проекту в часових рамка глобально, тим самим прорахувати критичних шлях виконання реалізації. Також діаграма Ганта надає можливість структурувати задачі проекту у наочному, динамічному представленні. Таким чином прогрес виконаних задач буде постійно відслідковуватися [42].

Також разом з діаграмою Ганта необхідно було розробити PERT-мережу. Діаграма PERT – це графічне зображення задач у вигляді часової шкали. Це важливий інструмент, який менеджери проектів можуть використовувати під час складання графіка проекту, оскільки це дозволяє їм розбити кожне із завдань проекту для аналізу [43]. Цінність розробки діаграми Ганта та PERT-мережі на даному етапі однаково важлива, проте відмінність між ними існує:

 PERT-мережа створюється у вигляді ланцюга для відображення критичного шляху проекту, в той час як діаграма Ганта це гістограма послідовності барів;

 діаграма Ганта не включає за замовченням залежності задач, а PERTмережа ілюструє прямолінійну залежність однієї задачі від іншої [44].

На рисунку Б.3 представлений календарний план, на рисунку Б.4 – діаграма Ганта проекту. На рисунках Б.5 – Б.10 зображено PERT-мережа.

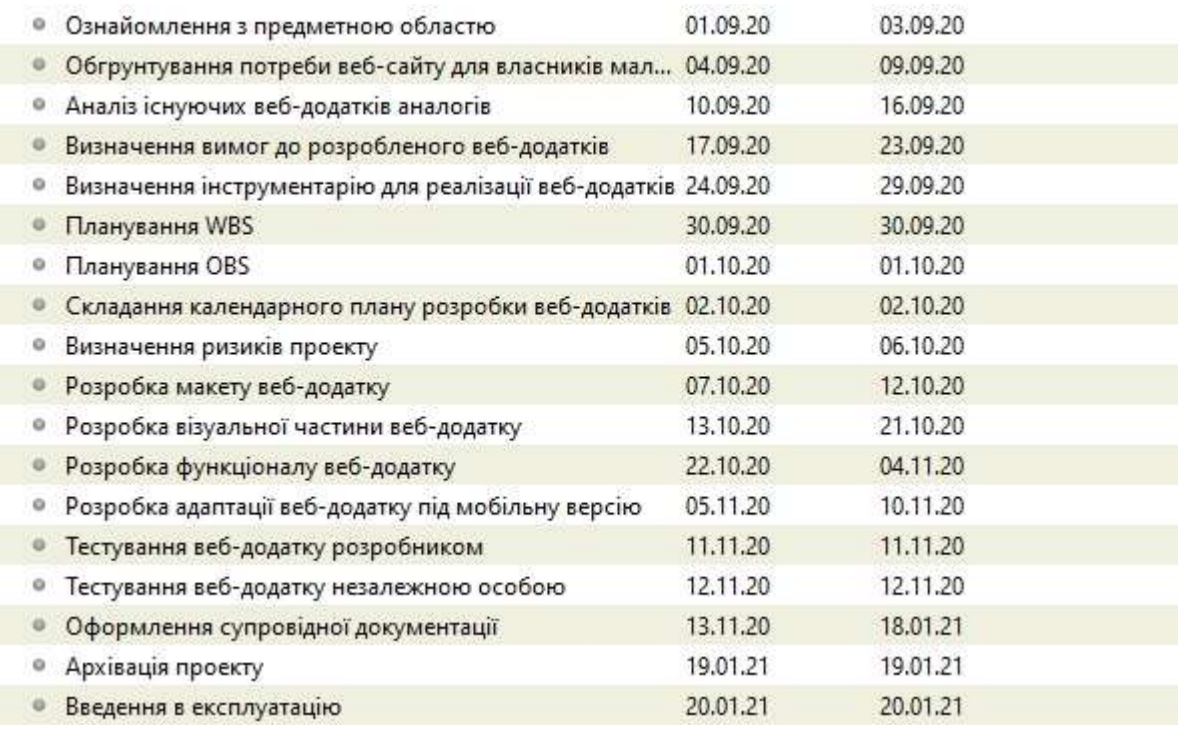

Рисунок Б.3 – Календарний план проекту «Веб-додаток підтримки продажу шкіряних аксесуарів»

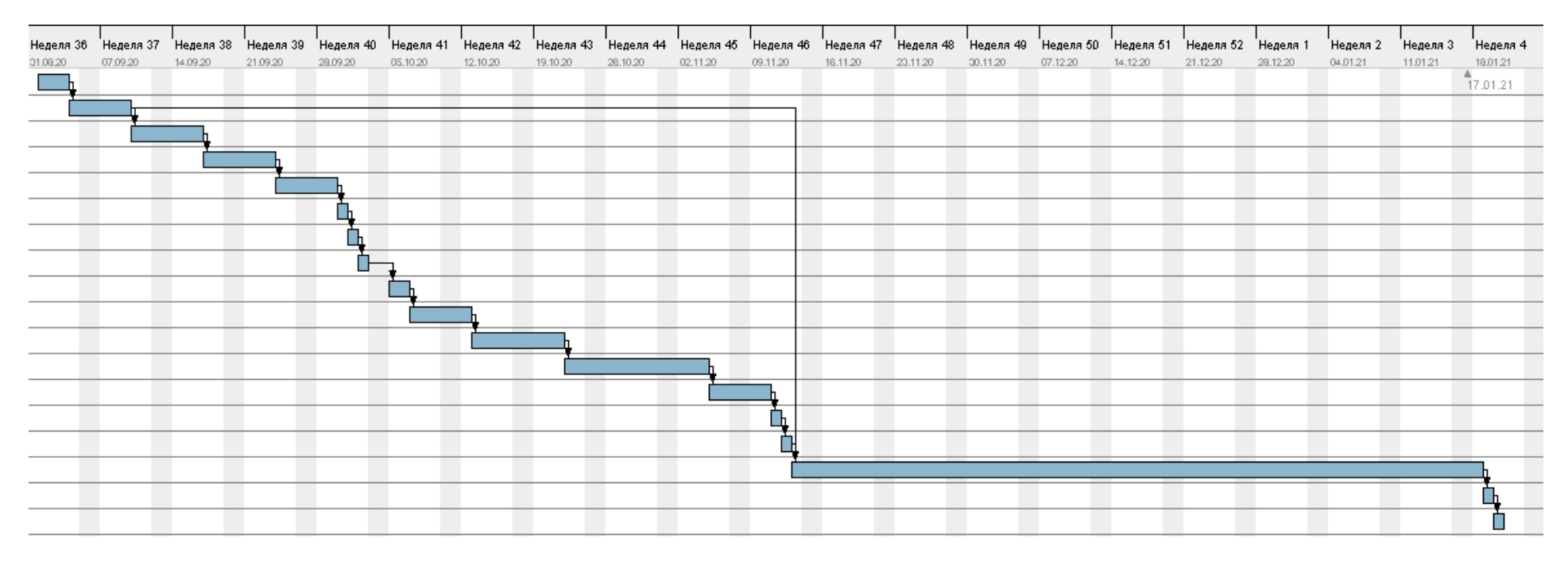

Рисунок Б.4 – Діаграма Ганта проекту «Веб-додаток підтримки продажу шкіряних аксесуарів»

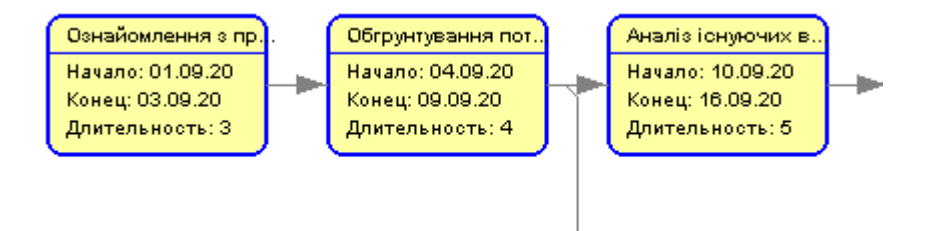

Рисунок Б.5 – PERT-мережа проекту

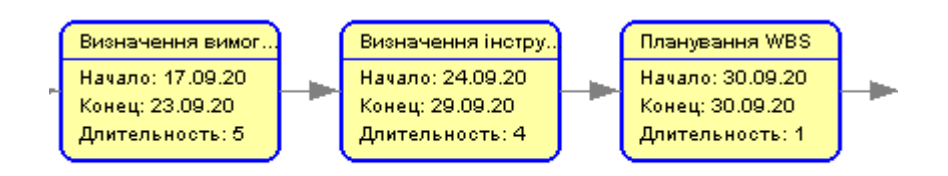

#### Рисунок Б.6 – Продовження PERT-мережі

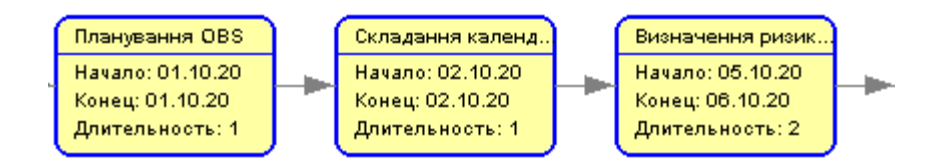

Рисунок Б.7 – Продовження PERT-мережі

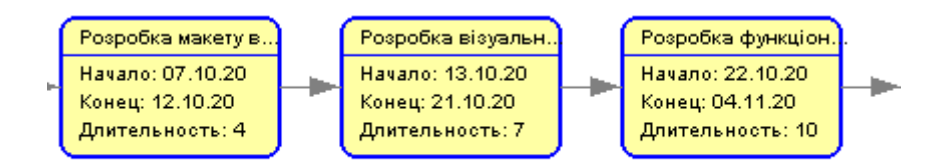

Рисунок Б.8 – Продовження PERT-мережі

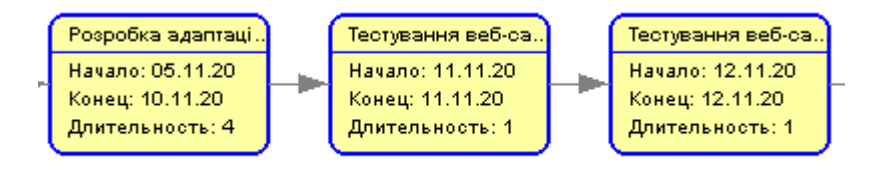

Рисунок Б.9 – Продовження PERT-мережі

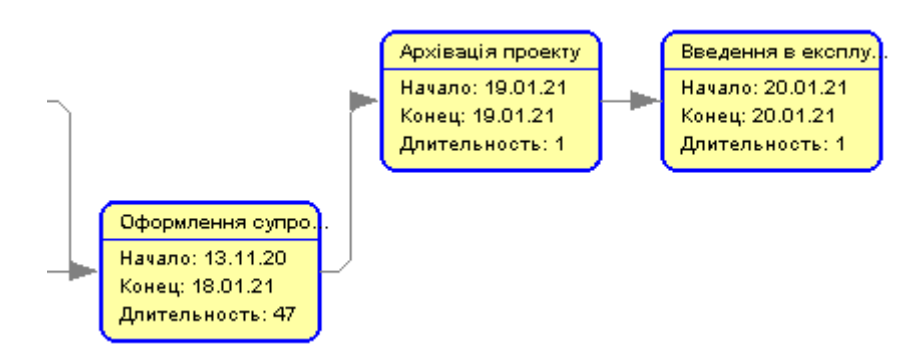

Рисунок Б.10 – Продовження PERT-мережі

**Планування ризиків проекту.** Далі необхідно було виконати планування ризиків. Управління ризиками охоплює виявлення, аналіз та реагування на фактори ризику, які становлять частину життя бізнесу. Ефективне управління ризиками означає спробу контролювати, наскільки це можливо, майбутні результати. Отже, ефективне управління ризиками дає можливість зменшити як можливість виникнення ризику, так і його потенційний вплив [45].

Управління ризиками є важливим процесом, оскільки воно надає менеджеру необхідні інструменти, щоб він міг адекватно виявляти та боротися з потенційними ризиками. Після виявлення ризику його легко пом'якшити. Крім того, управління ризиками надає менеджеру основу, на якій він може приймати обґрунтовані рішення [46].

У таблиці Б.2 представлені ризики, що мають вірогідність виникнення в ході виконання або експлуатації проекту «Веб-додаток підтримки продажу шкіряних аксесуарів». Для кожного ризику зазначена ймовірність настання та вплив на проект в цілому.

| Ризики                                              | Имовірність настання | Вплив ризику |
|-----------------------------------------------------|----------------------|--------------|
| Проблеми з технічним<br>устаткуванням               | Середній             | Високий      |
| Ризики некоректно<br>встановлених часових рамок     | Низький              | Середній     |
| Ризики некоректно складеного<br>технічного завдання | Низький              | Високий      |
| Ризики у виборі засобів<br>реалізації               | Середній             | Високий      |
| Виникнення помилок при<br>тестування веб-додатку    | Низький              | Середній     |

Таблиця Б.2 – Ідентифікація ризиків та їх вплив на проект

На базі розробленої ідентифікації ризиків проекту були розроблені стратегії реагування для кожного ризику. Також був розроблений детальний план дій у разі виникнення ризику. У таблиці Б.3 показано план реагування на кожний ризик проекту «Веб-додаток підтримки продажу шкіряних аксесуарів».

Таблиця Б.3 –– План реагування на ризики

| Ризики                                                | Ймовірність<br>настання | Вплив<br>Ha<br>проект | Рейтинговий<br>бал | Стратегія<br>реагування | План дій                                                                   |
|-------------------------------------------------------|-------------------------|-----------------------|--------------------|-------------------------|----------------------------------------------------------------------------|
| Проблеми з<br>технічним<br>устаткуванням              | Середній                | Високий               | 3                  | Попередження            | Попереднє<br>тестування<br>устаткування;                                   |
| Ризики<br>некоректно<br>встановлених<br>часових рамок | Низький                 | Середній              | 3                  | Пом'якшення             | Перебудова<br>календарного<br>плануз<br>урахування<br>людських<br>ресурсів |

# Продовження таблиці Б.3

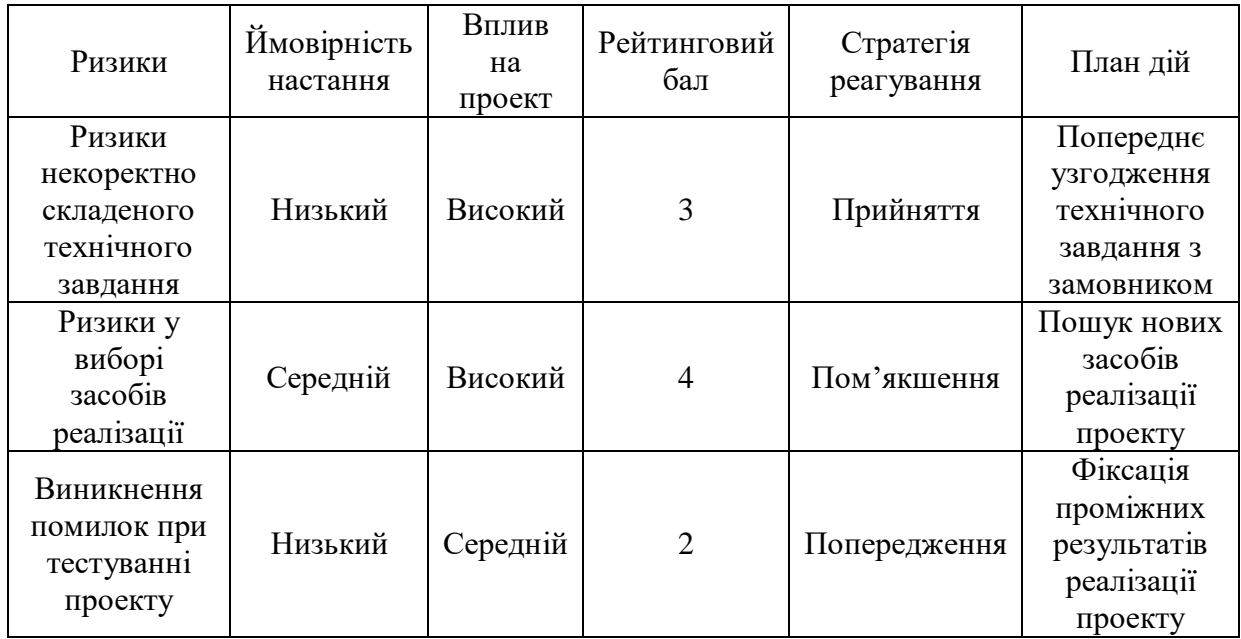